pjs64

Resource Saving Minimalism

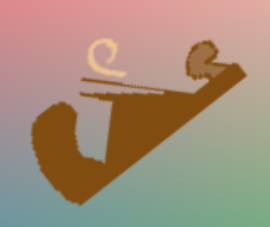

Tools Scientifically Approved

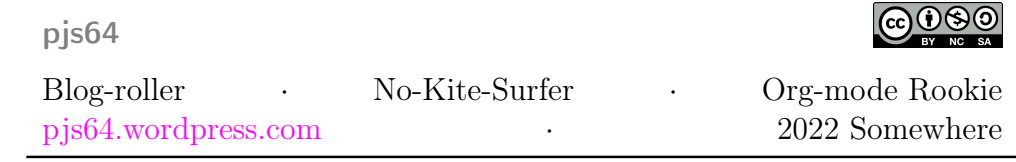

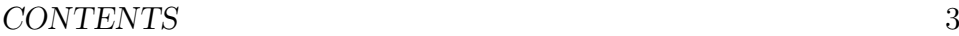

# **Contents**

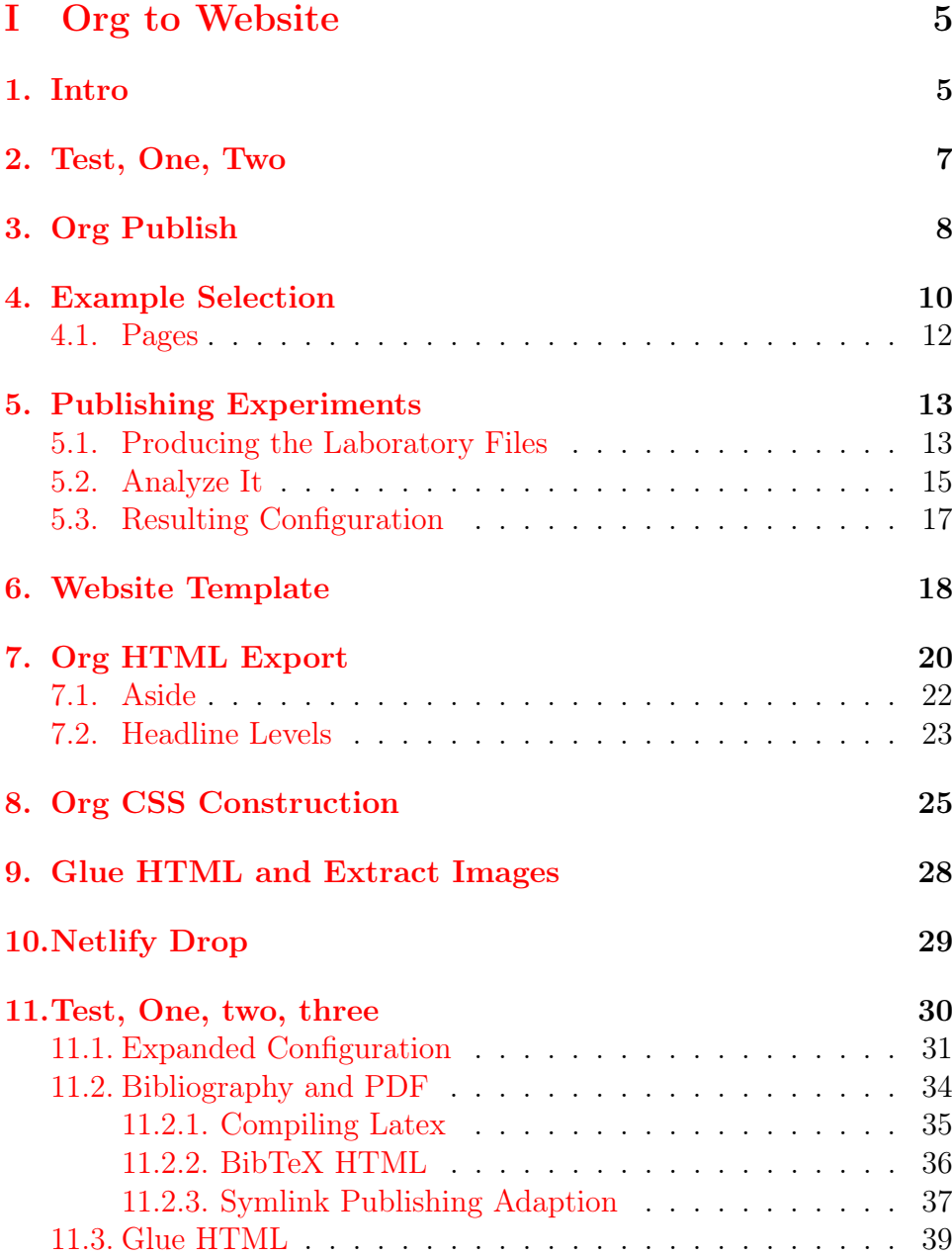

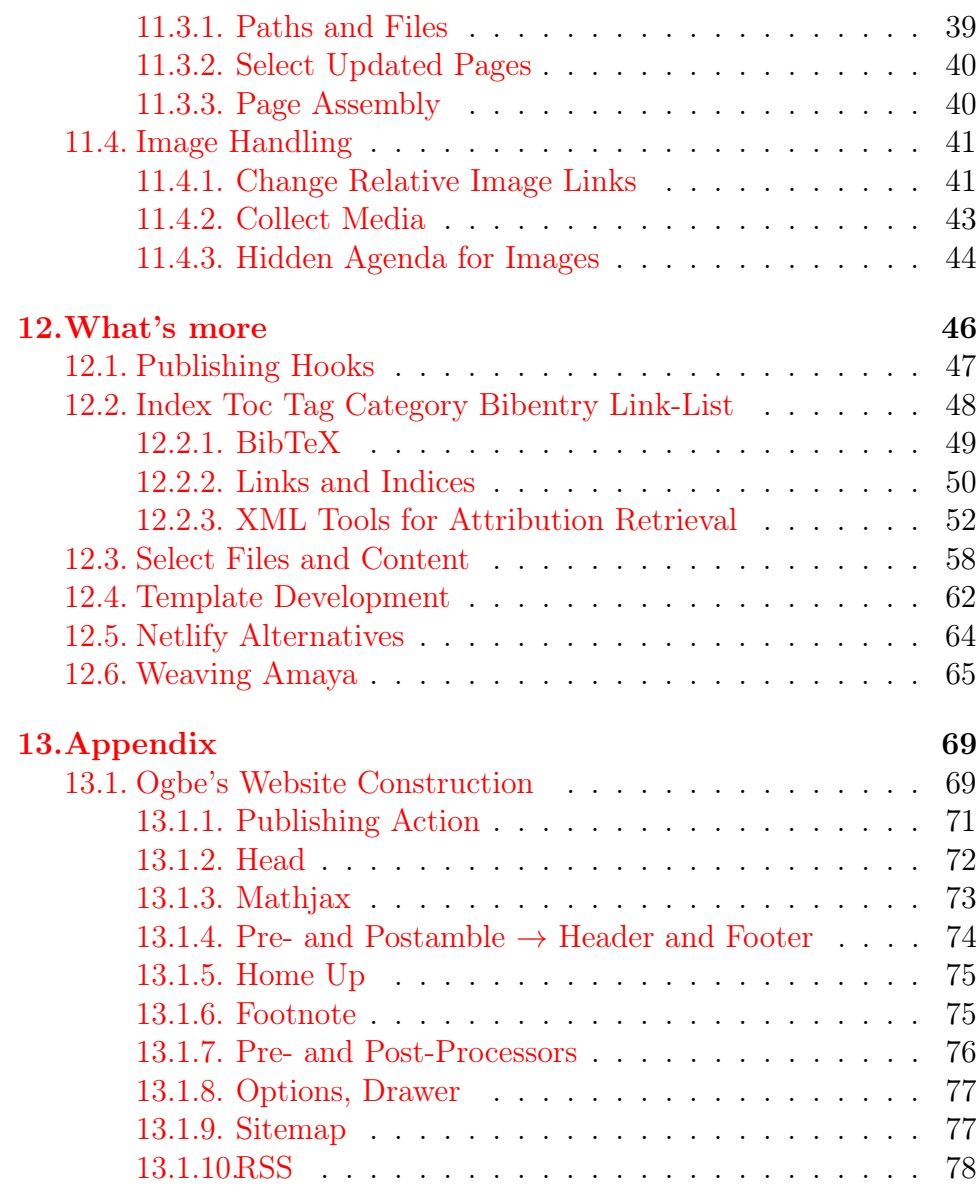

# <span id="page-4-0"></span>Part I Org to Website

# <span id="page-4-1"></span>1 Intro

Just another org to hugo jekyll whatever guide? Guess again. But you also may read first. Exe-cute-if some-hurry: How to utilize org publish for a modern Website layout, including template and integrated css production; with a helping hand from R.

The motivation for this work was to reproduce and exercise the publishing [features](https://orgmode.org/manual/Publishing.html) of org mode. The objective turned from information architecture into taming Web technology for public interests.

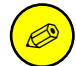

This is a volatile expansion of [\[20\]](#page-79-0). You may post comments there and refer to the volatile expansion of 2022-08-02. I tried to avoid repetition, unless I turned inline links to bibliography citations.

The tangible result of this expansion is still a static web site without JAVASCRIPT,<sup>[1](#page-4-2)</sup> based on HTML5 and something that might be called  $\text{CSS3.}^2$  $\text{CSS3.}^2$  The deployment is aimed at content delivery network, CDN, hosting of static sites. And now it is accessible by an URL with the restriction of volatility; see Section [11](#page-29-0) for the volatile connotation.

It is still hard to sort out all the detours and excursions; and to justify temporary simplifications. In the long version I rather report on some of the many aspects of Web technology approaches instead of a clean how-to with a straight line of conduct. I consider the result as my own lookup source for further work on free software solutions,

<span id="page-4-2"></span> $1$ At first I only aim at switching off all JAVASCRIPT which is rendered superfluous with new CCS mechanics. Afterwards, but still not here, JAVASCRIPT and HTML API's are considered to be reinforced again.

<span id="page-4-3"></span><sup>&</sup>lt;sup>2</sup>Due to CSS: The Definite Guide [\[11\]](#page-79-1), p.2, "it's hard to speak of a single 'CSS3 specification.' There isn't any such thing, nor can there be."

beginning with a free publishing suite. And I publish it because sharing is the new having.

The research started with Sebastian Rose's WORG [entry](https://orgmode.org/worg/org-tutorials/org-publish-html-tutorial.html) *Publishing* Org-Mode Files to HTML at orgmode.org  $[22]$  and a comparison to Dennis Ogbe's approach discussed in the [blog entry](https://ogbe.net/blog/blogging_with_org.html) Blogging using exclusively org-mode at ogbe.net [\[16\]](#page-79-3). A lot of additional insight is from the doc strings of the publishing functions, which are mainly part of  $\triangleright$  ox-publish.el but also spread all over the individual export libraries, especially  $\triangleright$  ox-html.el. There are

- new hints from Migrating from Jekyll to org-mode and GitHub Actions [\[18\]](#page-79-4) at duncan.codes and
- reasons to revisit two blogs of Yuan Fu about exclusively using ORG MODE for blogs  $[6]$ ,  $[5]$  at casouri.github.io.

The exercise quickly raised a lot of questions about content management and information architecture. These questions were the basis of the hypothesis that org mode has everything to combine into the tasks of a cms. Collaboration and system management, imho, should be outsourced to special software like TRELLO and GIT.

For me even the ["simple" project](https://orgmode.org/manual/Simple-example.html) in the org Manual offers too many variations to act as an introductory showcase for ORG publishing. Nevertheless it's the only point of entry, so be prepared to get confused. As an anti confusion agent I offer a sketch of my "proceedings."

Section [2](#page-6-0) is about what I expected from org publish and how I constructed some rookie Web pages

The next bulk of sections explains and expands the corresponding sections in the carpenter's Web site assimilation [\[20\]](#page-79-0), while Section [9](#page-27-0) is a commented link to the untouched section of the short version at pjs64.wordpress.com. In contrast to [\[20\]](#page-79-0) the loop mode for Sections [3](#page-7-0) to [7](#page-19-0) is extended to and includes the deployment. And the order of the items is not an issue anymore; it's just kept for reference to the condensed WORDPRESS preview.

- Section [3](#page-7-0) introduces to a coarse understanding of the org publish concept.
- Section [4](#page-9-0) shows how I adapted my rookie expectations by choosing another example set.

- Section [5](#page-12-0) introduces an experimental set of org publish results in order to categorize the publishing configurations.
- Section [6](#page-17-0) extracts the "lowest common denominator" for Web site design derived from the amazing number of four Web pages.
- Section [7](#page-19-0) brings up some general and html org export options and their defaults.
- $\blacksquare$  Section [8](#page-24-0) shows the potential of ORG MODE to offer automatic Web site construction demonstrated by CSS organization.
- Section [9](#page-27-0) contains some comments on [\[20\]](#page-79-0)'s [gluing section.](https://pjs64.wordpress.com/2022/04/08/org-2-shtm0-eazy/#org43c580d)
- Section [10](#page-28-0) relates a teaser for using NETLIFY deployments to my ideas of a publication model.

Then I'm returning to my test-1-2 rookie Web site and apply the new skills of a static template constructor to generate a differently structured Web site. It was built to get the article you're looking at into a the next step on the way to a proper Web site and provide another workflow framework.

- Section [11](#page-29-0) rearranges the steps in [\[20\]](#page-79-0)'s [gluing section](https://pjs64.wordpress.com/2022/04/08/org-2-shtm0-eazy/#org43c580d) to put some of the [What's more](https://pjs64.wordpress.com/2022/04/08/org-2-shtm0-eazy/#org4a5672d) topics of [\[20\]](#page-79-0) into action: cms basics and a bibliography workflow.
- Section [12](#page-44-0) expands the *[What's more](https://pjs64.wordpress.com/2022/04/08/org-2-shtm0-eazy/#org4a5672d)* topics of  $[20]$  ELISP, document information, structure, templates – and concludes with similarities to the Amaya project.
- <span id="page-6-0"></span>The Appendix, Section [13,](#page-67-0) analyses [Ogbe's Website construction.](#page-68-0)

### 2 Test, One, Two

I produced my first basic set of test files from the attempt to develop plain ORG HTML exports which look very sober; see Figure [1.](#page-7-1)

The contents are from the [capture chapter](https://orgmode.org/manual/Capture-and-Attachments.html) of the ORG MODE Manual. The pages show some structural elements of Web pages: content, header, navigation, topics. Obviously they don't look like a WORDpress blog. They lack Web site structure, layout and real design: a site header, navigation slots, some additional information in optional right or left columns or boxes, a footer.

Usually that's one of the tasks of a well developed content management system. My hypothesis from the Intro: ORG MODE offers every

#### 8 3 ORG PUBLISH

<span id="page-7-1"></span>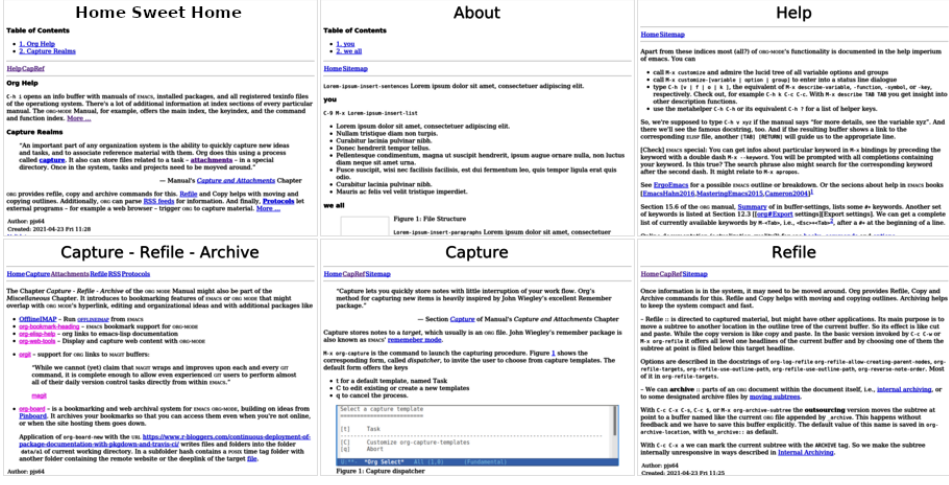

Fig.  $1 -$  Some ORG HTML exports, decorated with links between horizontal lines or a table of contents in order to look roughly like a Website.

feature to act as a cms. And I thought if org's publishing procedure should do anything useful it should at least be able to convert files into a complete Web site; see the commentary in  $\triangleright$  ox-publish.el, cited below in Section [3.](#page-7-0) But Web sites reflect a site structure not a page collection.

By employing some of ORG's publishing and export features I began to differentiate expectation from coded methods. A coarse introduction to org publish should set the scene for the first building brick.

# <span id="page-7-0"></span>3 Org Publish

The commentary of  $\triangleright$  ox-publish.el tells us that "this program" allows configurable publishing of related sets of ORG MODE files as a complete website." It can

- publish all one's org files to a given export back-end
- upload html, images, attachments and other files to a web server
- exclude selected private pages from publishing
- publish a clickable sitemap of pages
- manage local timestamps for publishing only changed files
- accept plugin functions to extend the range of publishable content

The statement "publishing is configured almost entirely through setting the value of one variable, called org-publish-project-alist" leaves the user with the uncertainty of "almost." First of all publishing means ORG MODE publishing. And the corresponding configuration implies an alist of this restricted publishing model, only. But it handles dependencies to the whole ORG MODE empire. The org-publish-project-alist is not a value, it's an association list, and it can be a pretty large one; see Ogbe's blog [entry](https://ogbe.net/blog/blogging_with_org.html) cited in the Intro. The manual Section *[Project Alist](https://orgmode.org/manual/Project-alist.html)* offers two syntactic patterns: the pattern of the lines one and two, and the pattern of line three:

```
\overline{\phantom{a}} \overline{\phantom{a}} \overline{\("postings" :property1 value1 :property2 value2)
 ("static-files" :property3 value3 :property4 value4)
  ("web-site" :components ("postings" "static-files"))
```
The third line defines web-site as a set of the sub-projects postings and static-files. The sub-projects are called components; they combine files requiring the same publishing procedures. When we publish such a meta-project, all the components are also published, in the given order. One of the publishing commands for the code above is

 $\begin{pmatrix} 1 & 0 & 0 \\ 0 & 0 & 0 \\ 0 & 0 & 0 \\ 0 & 0 & 0 \\ 0 & 0 & 0 \\ 0 & 0 & 0 \\ 0 & 0 & 0 & 0 \\ 0 & 0 & 0 & 0 \\ 0 & 0 & 0 & 0 \\ 0 & 0 & 0 & 0 \\ 0 & 0 & 0 & 0 & 0 \\ 0 & 0 & 0 & 0 & 0 \\ 0 & 0 & 0 & 0 & 0 & 0 \\ 0 & 0 & 0 & 0 & 0 & 0 \\ 0 & 0 & 0 & 0 & 0 & 0 & 0 \\ 0 & 0 & 0 & 0 & 0 & 0 & 0 \\ 0 &$ 

#### M-x org-publish-project RET web-site RET

A project consisting only of the first two lines' syntax is shown in the Manual's [Section](https://orgmode.org/manual/Simple-example.html) Example: simple publishing configuration. This example publishes a set of ORG files to the  $\geq$   $\sim$ /public\_html directory on the local machine. But it uses a pain-in-the-ass attribute: simple. There's nothing *simple* about this example, it's just restricted to the first syntax model and it's kind of short. Even in the simple project we have to be aware of all export and publish switches. IMHO that's very far from simple. The simple example is

```
\sqrt{2} \sqrt{2} \sqrt{2} \sqrt{2} \sqrt{2} \sqrt{2} \sqrt{2} \sqrt{2} \sqrt{2} \sqrt{2} \sqrt{2} \sqrt{2} \sqrt{2} \sqrt{2} \sqrt{2} \sqrt{2} \sqrt{2} \sqrt{2} \sqrt{2} \sqrt{2} \sqrt{2} \sqrt{2} \sqrt{2} \sqrt{2} \sqrt{2} \sqrt{2} \sqrt{2} \sqrt{2(setq org-publish-project-alist
         '(("org"
     :base-directory "~/org/"
     :publishing-function org-html-publish-to-html
     :publishing-directory "~/public_html"
     :section-numbers nil
     :with-toc nil
     :html-head "<link rel=\"stylesheet\"
           href=\"../other/mystyle.css\"
```
type=\"text/css\"/>")))

The mandatory properties are

:base-directory – the folder containing publishing sources. All files meeting the criteria defined by the properties described in the Manual's Section [Selecting Files](https://orgmode.org/manual/Selecting-files.html) are published according to Section [Publishing Action](https://orgmode.org/manual/Publishing-action.html).

 $\overline{\phantom{a}}$   $\overline{\phantom{a}}$   $\overline{\$ 

:publishing-directory – target folder or tramp [syntax](https://www.gnu.org/software/tramp/#Quick-Start-Guide) for published files.

Another necessary property is the :publishing-function, but it has a default, so it might not be called mandatory<sup>[3](#page-9-1)</sup>

:publishing-function is, by default, set to org-html-publish-to-html

For the other three properties I offer a very short insight into configurations of the default  $HTML$  export:

- $\blacksquare$ : section-numbers nil switches off the numbers for the headings
- $\bullet$  : with-toc nil switches off the table of contents, which would be put beneath the title; title is the first entry of the export <body> if :with-title is switched on. Without title the table of contents is first.
- **:** :html-head the usage of :html-head is restricted to a part of the export <head>. The whole <head> consists of a date comment, one constructor of  $\langle \text{meta} \rangle$  elements, another big one for head elements like <style>, and of MATHJAX info. The big one is addressed by :html-head; see the org-html-template in  $\triangleright$  ox-html.el for the whole composition, sketched in Section [5.2.](#page-14-0)

### <span id="page-9-0"></span>4 Example Selection

That was too much information. But at least I can figure out that for my purpose the HTML export collection about ORG MODE capture, Figure [1,](#page-7-1) will miss the point. With these exports I don't

<span id="page-9-1"></span><sup>&</sup>lt;sup>3</sup>Another mandatory one is : base-extension which defaults to ORG files; see [Selecting Files](https://orgmode.org/manual/Selecting-files.html) in the Manual. Expansion on this issue would lead directly to a wide field of selective opportunities in the org file construction or access to file parts.

get a clue about Web *sites*. In the *[Example Selection](https://pjs64.wordpress.com/2022/04/08/org-2-shtm0-eazy/#org2fecba4)* of the short version at  $p_j$  is 64. wordpress.com I begin with the German HTML In[tro](https://wiki.selfhtml.org/wiki/HTML/Tutorials/Einstieg)  $(\rightarrow \text{google Translation})$ , accompanied by a [showcase](https://src.selfhtml.org/kurse/html-einstieg/)  $(\rightarrow \text{goofirl})$ , at wiki.selfhtml.org. $^4$  $^4$  The Section [12.2.3](#page-51-0) discusses the statement about the wiki.selfhtml.org supplements being declared as public domain, CC0.

<span id="page-10-1"></span>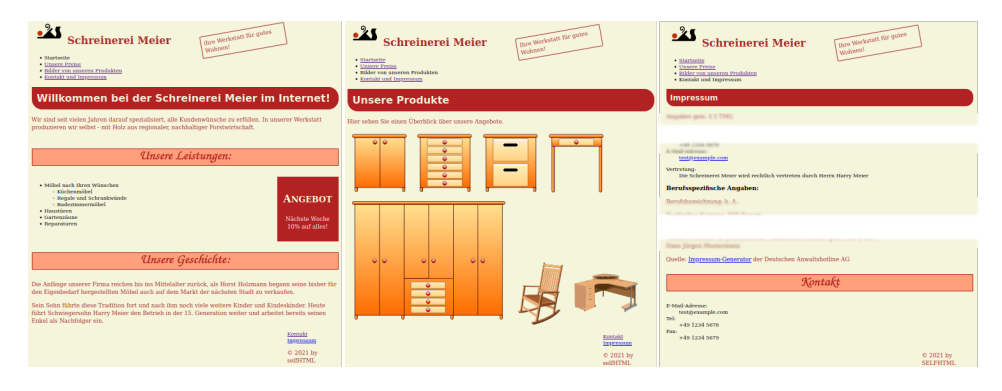

Fig. 2 – From left to right:  $\Theta$  [index.html](https://src.selfhtml.org/kurse/html-einstieg/),  $\Theta$  [products.html](https://src.selfhtml.org/kurse/html-einstieg/inhalt.html), and a cut version of  $\triangle$  [contact.html](https://src.selfhtml.org/kurse/html-einstieg/kontakt.html). Note the smaller font size of *Impressum* headline in the right page.

All the additional layout material at the WIKI [entry](https://wiki.selfhtml.org/wiki/CSS/fertige_Layouts)  $(\rightarrow gT)$  $(\rightarrow gT)$  CSS fertige Layouts differs in design, only; though the name "css complete layouts", not "complete Web site architectures." So for the structural approach I envisioned in Section [2](#page-6-0) I won't get a satisfying solution, but it turned out to be the entry for my cms hypothesis. The original file structure of the HTML Intro ( $\rightarrow$  [google Translation\)](https://wiki-selfhtml-org.translate.goog/wiki/HTML/Tutorials/Einstieg?_x_tr_sl=auto&_x_tr_tl=en&_x_tr_hl=en), is

- ./ : index.html inhalt.html kontakt.html preise.html
- B css/: formate.css hobel.svg
- $\triangleright$  img/ : some SVG and JPG images
- $\blacktriangleright$  video/ : carpentry.mp4

Now I take a step back and revisit the knowledge I earned from joomla about template design [\[23\]](#page-79-5) and my typo3 research about the

<span id="page-10-0"></span><sup>&</sup>lt;sup>4</sup>My motivation for turning to selfhtml is to reconstruct the information architecture of the deprecated web technology site initiated by Stephan Münz; see the [mirror](https://www2.informatik.hu-berlin.de/Themen/www/selfhtml/) of version 8.0 at www2.informatik.hu-berlin.de for example or look for the latest version 8.1.2.

TYPOSCRIPT language dedicated to template scripting and its current template focus called [fluid template.](https://typo3.org/fluid) Combined with a three month seminar about management systems this previous knowledge puts me in a position to dissect the test site without destroying the workflow of the scientific workplace<sup>[5](#page-11-1)</sup> I planned to set up for Web technology experiments beginning with . . .

#### <span id="page-11-0"></span>4.1 Pages

In my working environment the transferred and renamed original HTML files get the sub-folder  $\triangleright$  sthm00, i.e., 00 for nil–original, in my publishing root  $\ddot{\Theta}$  /www. It contains symbolic  $\ddot{\Theta}$  css/ and  $\ddot{\Theta}$  img/ folders and the four files

■ → shtm00/: index.html • products.html • contact.html • pricing.html

Then I PANDOC these HTML files to ORG, e.g.,

 $\sqrt{2}$ pandoc -f html -t org -o index.org index.html

and copy the org files into a sub-folder of my org file root

■  $\triangleright$  myOrgRoot/pub/shtm0/ : index.org • products.org • contact.org • pricing.org

 $\begin{pmatrix} 1 & 0 & 0 \\ 0 & 0 & 0 \\ 0 & 0 & 0 \\ 0 & 0 & 0 \\ 0 & 0 & 0 \\ 0 & 0 & 0 \\ 0 & 0 & 0 \\ 0 & 0 & 0 \\ 0 & 0 & 0 & 0 \\ 0 & 0 & 0 & 0 \\ 0 & 0 & 0 & 0 \\ 0 & 0 & 0 & 0 & 0 \\ 0 & 0 & 0 & 0 & 0 \\ 0 & 0 & 0 & 0 & 0 \\ 0 & 0 & 0 & 0 & 0 & 0 \\ 0 & 0 & 0 & 0 & 0 & 0 \\ 0 & 0 & 0 & 0 & 0 & 0 & 0 \\ 0 &$ 

I prepare another sub-folder  $\triangleright$  shtm0/ in my publishing root  $\triangleright$   $\sim$ /www. Here I add real  $\ddot{\Xi}$  css/ and  $\ddot{\Xi}$  img/ folders which are supposed to be filled with

Images I want to have all my pictures at one location only, my picture root; this is something like  $\triangleright$   $\sim$  /Pictures. I'm referring to it with symbolic links. So I can access it from latex files in custom folders, from ORG folders, from HTML files, whatever. I want to keep this structure of the picture root sub-folders for the uploaded online files, too. For the example I create the sub-folder shtm0/. In the case of the small carpentry web site example I

<span id="page-11-1"></span> $\overline{5\text{As}}$  a matter of fact, part of the motivation for scientific publication stems from mimicking an open source [Scientific WorkPlace,](https://en.wikipedia.org/wiki/Scientific_WorkPlace) beginning with the LATEX combination, abandoning the RSTUDIO branded MARKDOWN temptation, and finally switching to the all inclusive org mode offer connected to gnu emacs and gnu linux.

departed from this principle and put all files into  $\mathfrak{S}$  shtm0/, no subsubfolders.

After exporting the ORG page main content and embedding the resulting HTML files into the template the media will be collected into the  $\triangleright$  ./img/ directory of the web site. An XML crawler will have looked up the all the images which are actually used in the HTML files of the  $\approx$   $\sim$ /www/shtm0/ folder.

CSS The final css file from the procedure below, in Section [8,](#page-24-0) will be tangled into  $\ddot{\Theta}$  /www/shtm0/css/ and end up in the  $\ddot{\Theta}$ ./css/ folder of the Web site.

# <span id="page-12-0"></span>5 Publishing Experiments

The goal of this section is to investigate the publishing process and to identify cornerstones of possible org publish configurations. Well, and to get ideas about constructing the real Web sites to come. And then come up with the most basic configuration, which some people tend to call simple.

#### <span id="page-12-1"></span>5.1 Producing the Laboratory Files

The experimental setup of the elisp code for discovering org-publish-project-alist begins with

```
✞ ☎
(setq org-publish-project-alist
   '(("shtm0"
  :base-directory "~/myOrgRoot/pub/shtm0/"
  :publishing-directory "~/www/shtm0/"
  :publishing-function org-html-publish-to-html )))
✝ ✆
```
**<sup>2)</sup>** 

This is kind of a fake order. I don't org-publish the pandoc'ed org files from above but the files I already modified to get the right input for the templates, developed in Section [Website Template](#page-17-0).

For the short version of org2shtm I kept this code in the file  $\triangleright$  shtm0.el for maintenance.<sup>[6](#page-13-0)</sup> Then I produced a couple of publication scenarios described in the listing below and picked the  $\triangleright$  index.html files for comparison.

When evaluated the code creates a publishing project called shtm0 which can be invoked by M-x org-publish-project [RET] shtm0 or M-x org-publish [RET] shtm0. The :publishing function exports all ORG files in the : base-directory to HTML files in the :publishing-directory. The first four files are the result of producing two doc-types HTML5 (H5) and xHTML (which is the default, so I call it Hd) with and without <head>. The :body-only files are marked with a trailing y.

- After the first invocation of the publishing process I rename the  $\ominus$  index.html export to  $\ominus$  indexHd.html
- → indexH5.html is the renamed result of adding

```
\overline{a} \overline{a} \overline{:html-doctype "html5"
  :html-container "section"
```
 $\bullet$  the headless HTML of  $\rightleftarrows$  indexH5y.html is made with an additional

 $\overline{\mathcal{N}}$ 

 $\overline{a}$   $\overline{a}$   $\overline{$ 

:body-only t  $\overline{\mathcal{N}}$ 

 $\bullet$  indexHdy.html is the same without the :html-doctype and the :html-container.

The ORG Manual for versions above 9.2 reports about seven switches to get a bare HTML, i.e., a minimal HTML file, with no CSS, no javascript, no preamble or postamble, but with a complete doctypehtml-head-body structure; see Section [Exporting to minimal HTML](https://orgmode.org/manual/Bare-HTML.html) in the org Manual.

<span id="page-13-0"></span> ${}^{6}$ It's available in the BITBUCKET repository's folder  $\triangleright$  supp. In the long version it pretty soon moved into the  $-$  initially  $-$  css producing ORG file, which currently might be called the cms org file.

```
(setq org-html-head ""
     org-html-head-extra ""
     org-html-head-include-default-style nil
     org-html-head-include-scripts nil
     org-html-preamble nil
     org-html-postamble nil
     org-html-use-infojs nil)
```
The corresponding org-publish-project-alist notation of the publishing properties looks similar;

 $\sqrt{2\pi}$   $\sqrt{2\pi}$   $\sqrt{2\pi}$ 

✞ ☎

```
\sqrt{2}:html-head ""
:html-head-extra ""
:html-head-include-default-style nil
:html-head-include-scripts nil
:html-preamble nil
:html-postamble nil
:html-use-infojs nil
```
According to this info I add two bare index file versions marked by a trailing  $\mathbf{r}$ :  $\triangleright$  indexHdr.html and  $\triangleright$  indexH5r.html, respectively.

 $\begin{pmatrix} 1 & 0 & 0 \\ 0 & 0 & 0 \\ 0 & 0 & 0 \\ 0 & 0 & 0 \\ 0 & 0 & 0 \\ 0 & 0 & 0 \\ 0 & 0 & 0 & 0 \\ 0 & 0 & 0 & 0 \\ 0 & 0 & 0 & 0 \\ 0 & 0 & 0 & 0 \\ 0 & 0 & 0 & 0 & 0 \\ 0 & 0 & 0 & 0 & 0 \\ 0 & 0 & 0 & 0 & 0 \\ 0 & 0 & 0 & 0 & 0 & 0 \\ 0 & 0 & 0 & 0 & 0 & 0 \\ 0 & 0 & 0 & 0 & 0 & 0 & 0 \\ 0 & 0 & 0 &$ 

Table [1](#page-14-1) summarizes the set of the six experimental files  $\triangleright$  indexH5.html,  $\triangleright$  indexH5r.html,  $\triangleright$  indexH5y.html,  $\triangleright$  indexHd.html,  $\triangleright$  indexHdr.html, and  $\triangleright$  indexHdy.html.

<span id="page-14-1"></span>**Table 1** – Set of base name trailers for experimental ORG HTML exports.

| format | with-head |     | bare body-only   |
|--------|-----------|-----|------------------|
| xhtml  | Нd        | Hdr | Hdy              |
| html5  | Η5        | H5r | H <sub>5</sub> v |

#### <span id="page-14-0"></span>5.2 Analyze It

In the first run the most interesting results were the :body-only versions because I considered them to deliver the main content.

Comparing  $\triangleright$  indexH5y.html and  $\triangleright$  indexH5.html I found that :body-only t removes the

<!DOCTYPE html> element,

- environment of <html lang="de">,
- <head> and
- <h1> brace for the title and its surrounding <div id="content"> brace in the  $\langle \text{body} \rangle$
- **preamble and the postamble.**

Comparing  $\ominus$  indexHd.html and  $\ominus$  indexH5.html I observed that  $\langle h1 \rangle$ was embraced in a **sheader** element for the **html5** version. The abbreviated version of  $\ominus$  indexH5.html shows these elements.

```
✞ ☎
<!DOCTYPE html>
<html lang="de">
 <head> ... </head>
 <body>
   <div id="content">
    <header><h1 class="title"> ... </h1></header>
    <!-- left out content beginning with a section element -->
   </div>
 </body>
</html>
```
For all building blocks here's a coarse summary of the org-html-template from  $\triangleright$  ox-html.el. The comments contain references to corresponding variables or publishing properties.

 $\begin{pmatrix} 1 & 0 & 0 \\ 0 & 0 & 0 \\ 0 & 0 & 0 \\ 0 & 0 & 0 \\ 0 & 0 & 0 \\ 0 & 0 & 0 \\ 0 & 0 & 0 \\ 0 & 0 & 0 \\ 0 & 0 & 0 & 0 \\ 0 & 0 & 0 & 0 \\ 0 & 0 & 0 & 0 \\ 0 & 0 & 0 & 0 & 0 \\ 0 & 0 & 0 & 0 & 0 \\ 0 & 0 & 0 & 0 & 0 \\ 0 & 0 & 0 & 0 & 0 & 0 \\ 0 & 0 & 0 & 0 & 0 & 0 \\ 0 & 0 & 0 & 0 & 0 & 0 & 0 \\ 0 &$ 

```
\sqrt{2}<!-- xml- or php-declaration -->
<!DOCTYPE html> <!-- choose from org-html-doctype-alist -->
<html lang="de"> <!-- build <html> element language info -->
  <head> ... </head> <!-- date-comment, meta, head, mathjax info -->
  <body>
   <!-- :html-link-up :html-link-home :html-home/up-format -->
   <!-- org-html--build-preamble -->
   <div id="content"> <!-- read =org-html-divs= -->
     <header> <!-- a html5 feature -->
  \lambda class="title"> ... \langle h1 \rangle <!-- depends on :with-title -->
     \langleheader> \langle!-- still a html5 feature -->
     <!-- left out content beginning with a section element -->
   \langlediv>
   <!-- org-html--build-postamble -->
   <!-- insert html-klipsify-src -->
  </body>
```
#### $\langle$ /html>  $\overline{\phantom{a}}$   $\overline{\phantom{a}}$   $\overline{\$

The title which is injected by the org-html--build-meta-info into the <head> brace doesn't depend on the :with-title switch. By the way, another difference of the :body-only export is that the id attributes of the additional outline container <div>'s have different hash tags. For example, the added outline  $\langle \text{div} \rangle$  of a  $\langle \text{h3} \rangle$  header looks like  $\overline{a}$   $\overline{b}$   $\overline{a}$   $\overline{b}$   $\overline{c}$   $\overline{d}$   $\overline{d}$   $\overline{$ 

```
<div id="outline-container-orgab9da8b" class="outline-3">
 <h3 id="unsere-leistungen">Unsere Leistungen:</h3>
 <div class="outline-text-3" id="text-unsere-leistungen">
\begin{pmatrix} 1 & 0 & 0 \\ 0 & 0 & 0 \\ 0 & 0 & 0 \\ 0 & 0 & 0 \\ 0 & 0 & 0 \\ 0 & 0 & 0 \\ 0 & 0 & 0 & 0 \\ 0 & 0 & 0 & 0 \\ 0 & 0 & 0 & 0 \\ 0 & 0 & 0 & 0 \\ 0 & 0 & 0 & 0 & 0 \\ 0 & 0 & 0 & 0 & 0 \\ 0 & 0 & 0 & 0 & 0 & 0 \\ 0 & 0 & 0 & 0 & 0 & 0 \\ 0 & 0 & 0 & 0 & 0 & 0 & 0 \\ 0 & 0 & 0 & 0 & 0 & 0 & 0 \\ 0 &
```
In this code block I call the sequence ab9da8b the hash tag of the <div>'s id="outline-container-orgab9da8b" attribute. This side effect might come in handy for customized css without analyzing the whole export procedure for the HTML body. Especially the fact that the hash tags get un-hashed by defining a custom\_id property for the corresponding section; see the ORG Manual's [Section](https://orgmode.org/manual/Properties-and-Columns.html) *Properties and* Columns.

### <span id="page-16-0"></span>5.3 Resulting Configuration

The most intriguing result of the experiments is that :body-only in an HTML export is not only a  $\text{Sbody}$  issue. But I'm fairly happy with my minimal set of publishing options which are shown in the code below, which I put into  $\bigoplus$  [shtm0.el](https://bitbucket.org/StPjotr/shtm0/src/master/supp/shtm0.el) available in the bitbucket repository, and revisited in Section [7.](#page-19-0) ✞ ☎

```
(setq org-publish-project-alist
     '(("shtm0"
  :base-directory "~/myOrgRoot/pub/shtm0/"
  :publishing-directory "~/www/shtm0/"
  :publishing-function org-html-publish-to-html
  :body-only t
  :html-doctype "html5"
  :html-container "section" )))
```
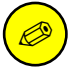

The detailed description of the experimental setup in this section is for further investigations of all switches which

 $\overline{\phantom{a}}$   $\overline{\phantom{a}}$   $\overline{\$ 

affect the  $\langle \text{body}\rangle$ . For all exports, general or HTML specific. In the short version I only need to notice that the html5 decision is a source of wide spread effects. E.g., both the preamble and postamble switches produce a  $\langle \text{div} \rangle$ element in the <br/>body>, but not in the :body-only version. For inspiration I will get into  $(1)$  :options-alist of org-export-define-backend in  $\triangleright$  ox-html.el and (2) org-export-options-alist in  $\triangleright$  ox.el.

### <span id="page-17-0"></span>6 Website Template

Back to the transferred and renamed semi-original HTML files in  $\epsilon$   $\sim$   $\epsilon$   $\sim$   $\epsilon$   $\sim$   $\epsilon$   $\sim$   $\epsilon$   $\sim$   $\epsilon$   $\sim$   $\epsilon$   $\epsilon$   $\sim$   $\epsilon$   $\epsilon$   $\sim$   $\epsilon$   $\sim$   $\epsilon$   $\sim$   $\epsilon$   $\sim$   $\epsilon$   $\sim$   $\epsilon$   $\sim$   $\epsilon$   $\sim$   $\epsilon$   $\sim$   $\epsilon$   $\sim$   $\epsilon$   $\sim$   $\epsilon$   $\sim$   $\epsilon$   $\sim$   $\epsilon$   $\sim$   $\epsilon$   $\sim$  code where I might place the main content, the navigational elements, the footer, or a menu.

The pages of the example Web site are very similar, so the header, the navigation and the footer might be considered static. And I won't make a big mistake if I decide to inject only the main content. Figure [2](#page-10-1) shows three pages of the exercise layout [showcase](https://src.selfhtml.org/kurse/html-einstieg/)  $(\rightarrow$  [gooTrl\)](https://src-selfhtml-org.translate.goog/kurse/html-einstieg?_x_tr_sl=auto&_x_tr_tl=en&_x_tr_hl=en) at the German wiki.selfhtml.org. In the caption the file names are my customizations of the structure I declared above, but they are linked to the original files.

"Considered to be static" means that the  $\triangleleft$ header> is really static: it consists of an icon, the company name, and a rotated commercial message. The navigation is a plain<sup>[7](#page-17-1)</sup> list of links. The footer of all but the contact pages contains links to the contact page and its imprint section.

Another minor irregularity regards the first line of what I will use as the main content. All main contents begin with an <h1> element. But in the contact page the  $\langle h1 \rangle$  element is embedded in an  $\langle$  article> element and its font size is smaller. To figure out the reason for this behavior I sketched the coarse structure of the main content in the

<span id="page-17-1"></span><sup>7</sup>The <a tabindex="0" aria-current="page"> markup for the current page deviates from "plain". It is discussed in the (German) [quick-start manual](https://wiki.selfhtml.org/wiki/HTML/Tutorials/Einstieg/Hypertext_und_Multimedia) referring to a blog [entry](http://html5doctor.com/on-html-belts-and-aria-braces/) [\[4\]](#page-78-2) at html5doctor.com.

 $\langle \text{body} \rangle$  of all pages – neglecting the  $\langle \text{header} \rangle$ ,  $\langle \text{nav} \rangle$ , and  $\langle \text{footer} \rangle$ elements; see Table [2.](#page-18-0)

| index                                 | contact                               | products                   | pricing       |
|---------------------------------------|---------------------------------------|----------------------------|---------------|
| <h1></h1>                             | <article></article>                   | <h1></h1>                  | $<$ h1>       |
| < p                                   | $\bullet$ <h1></h1>                   | < p >                      | $<$ table $>$ |
| $<$ section $>$                       | $\bullet$ $\langle p \rangle$         | < p >                      |               |
| $\bullet$ <h2></h2>                   | $\bullet$ 2 <dl>'s</dl>               | • $7 \leq \text{img} >$ 's |               |
| $\bullet$ $\langle$ ul>               | $\bullet$ <h3></h3>                   |                            |               |
| $\bullet$ <aside></aside>             | $\bullet$ 9 $\langle$ p> $\rangle$ 's |                            |               |
| $\bullet \bullet$ <h3></h3>           | <aside></aside>                       |                            |               |
| $\bullet \bullet \leq p>$             | $\bullet$ <h2></h2>                   |                            |               |
| $<$ section $>$                       | $\langle$ Ch $\rangle$                |                            |               |
| $\bullet$ $\langle h2 \rangle$        |                                       |                            |               |
| $\bullet$ 2 $\langle$ p> $\rangle$ 's |                                       |                            |               |

<span id="page-18-0"></span>**Table 2** – Sketch of the web site page elements. Every bullet introduces a lower element level.

The contact appears kind of rough.  $\langle h1 \rangle$  and  $\langle h3 \rangle$  are on the same level. The  $\leq$  aside belement isn't used. The font-size for the  $\langle h1 \rangle$  element isn't specified explicitly in the corresponding CSS file  $\Theta$  [formate.css](https://src.selfhtml.org/kurse/html-einstieg/css/formate.css). Degrading to a lower level by being embedded in another element seems to cause an implicit font-size loss. The [Design 01](https://wiki.selfhtml.org/wiki/CSS/fertige_Layouts/Design01)  $(\rightarrow$  [gT\)](https://wiki-selfhtml-org.translate.goog/wiki/CSS/fertige_Layouts/Design01?_x_tr_sl=auto&_x_tr_tl=en&_x_tr_hl=en) layout at selfhtml.org offers another version of this contacts page.

Well, to be complete, I also considered the page *title* to be static; this is the title that shows up in the browser's tab register. In the layout original the titles of the pages are different. Browser tab titles are defined in the HTML <head>.

For the home page I want to produce the HTML code below with a headerless HTML export from the file  $\triangleright$  index.org in the publication folder  $\bigoplus$  pub/ of my ORG file root

```
✞ ☎
<h1>Willkommen ...</h1>
<p>Wir sind seit ....</p>
<section id="service">
<h2>Unsere Leistungen:</h2>
  ...
</section>
✝ ✆
```
The template for every page of the example web site is the rest derived from the index file with the considerations above.

```
\sqrt{2}<!doctype html>
<html lang="de">
 <head> ... </head>
 <body>
   <header> ... </header>
   \langlenav> ... \langle/nav>
<!-- here's where the main content should be injected -->
   <footer> ... </footer>
 </body>
</html>
```
I declare this to be the template; I'll add it as  $\triangleright$  tmplt.html to the BITBUCKET supplements and put the two parts above, below, and without the main-content-comment as  $\bigoplus$  tmplt1.html and  $\bigoplus$  tmplt2.html into the publishing folder  $\bigoplus$  pub/shtm0 of  $\bigoplus$  /myOrgRoot/. Before proceeding to the css I'll have to know how the export fills in.

 $\overline{\phantom{a}}$   $\overline{\phantom{a}}$   $\overline{\$ 

### <span id="page-19-0"></span>7 Org HTML Export

Exporting an ORG file to HTML offers a lot of features, which are reflected in a lot of publishing switches for HTML. And the publishing empire in turn produces many additional opportunities for help, inspiration, and distraction. First I'll investigate on the file based options for the header of  $my \nightharpoonup$  index.org file which is supposed to substitute the main content placeholder in the template.

The lines beginning with  $#+8$  $#+8$  in an ORG file escape the text mode to some kind of control mode which translates to [in-buffer-settings](https://orgmode.org/manual/In_002dbuffer-Settings.html) or [export settings,](https://orgmode.org/manual/Export-Settings.html) for example. Typing #+ in a new line and asking for completion with  $M$ -[TAB]<sup>[9](#page-19-2)</sup> shows all available setting keywords.

<span id="page-19-1"></span><sup>&</sup>lt;sup>8</sup>I began to call these escapes *directives* for myself to separate them from #+begin container constructs and to see them as parallel to C's preprocessor directives; see the wikipedia entry [directive \(programming\).](https://en.wikipedia.org/wiki/Directive_(programming)) But I'm not sure if directive is a good choice.

<span id="page-19-2"></span> $9$ Many desktops intercept M-[TAB] to switch windows. Use C-M-i or [ESC] [TAB] instead.

The following  $#+$  settings in the ORG file header are for the test suite. Later some of them are transferred into the project's org-publish-project-alist entry. But that depends on the nature of each option. For example, #+Language: de is related to the individual file, so it should stay in the file. While #+Options: num:nil toc:nil depends on the web site architecture, so they might end up in the publishing alist as :section-numbers nil or :with-toc nil; see the end of Section [3.](#page-7-0)

The ORG code of the in-buffer #+HTML\_CONTAINER: section property transfers to the elisp code publishing property :html-container "section". We can derive this connection by looking up the in-buffer property at the Manual's [Section](https://orgmode.org/manual/HTML-specific-export-settings.html) HTML Specific export settings and inspect the doc-string of the corresponding M-x h org-html-container-element. Or look up the whole collection of property relations in the backend definition of  $\triangleright$  ox-html.el, i.e., the :options-alist of org-export-define-backend.

Apart from entries like #+Title:, #+Subtitle:, #+Author:, or #+Email: the settings for the carpenter's site are

#+Language: de #+Options: num:nil toc:nil #+HTML\_CONTAINER: section #+HTML\_DOCTYPE: html5

I assume the #+Language: to affect the body, so I'll keep it. I'll set the num and toc attributes of #+Options: to abandon header numbering and the table of contents, respectively; see the general [Export](https://orgmode.org/manual/Export-Settings.html) [Settings](https://orgmode.org/manual/Export-Settings.html). The #+HTML\_DOCTYPE setting seems useless for the body-only export. While the corresponding element isn't inserted, it affects the usage of HTML5 elements in the body. The #+HTML\_CONTAINER: determines the next level beyond the <body> element; this level adds an element bracket for the whole content; see [HTML Specific Export](https://orgmode.org/manual/HTML-specific-export-settings.html) [Settings](https://orgmode.org/manual/HTML-specific-export-settings.html) in the Manual.

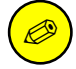

The Manual's Section HTML [preamble and postam](https://orgmode.org/manual/HTML-preamble-and-postamble.html)[ble](https://orgmode.org/manual/HTML-preamble-and-postamble.html) can be another source of inspiration for producing the main content. See the docstring of C-h o org-html-postamble-format. Unfortunately they are skipped for body-only exports.

### <span id="page-21-0"></span>7.1 Aside

The #+HTML\_DOCTYPE: (see the [Manual\)](https://orgmode.org/manual/HTML-doctypes.html) triggers different conversions of special elements like  $\langle \text{aside} \rangle$  which is used in the index page;  $^{10}$  $^{10}$  $^{10}$ see the *Angebot* panel in the left part of Figure [2](#page-10-1) and the  $\langle$  aside> place-ment in Table [2.](#page-18-0) The ORG code to produce this element is

✞ ☎

```
#+Attr_html: :id offer
#+begin_aside
#+Html: <h3>Angebot</h3>
Nächste Woche 10% auf alles!
#+end_aside
```
The first line of the block below shows the enclosing elements for regular conversion, the second line is the html5 version ✞ ☎

✝ ✆

```
<div id="offer" class="aside"> .. </div>
<aside id="offer"> ... </aside>
```
The #+HTML\_CONTAINER: section (see the Manual's Section [HTML doctypes](https://orgmode.org/manual/HTML-doctypes.html)) has two relevant effects. The usage in the ORG header puts the whole document body into a  $\leq$  section brace. Here the difference of the xHTML default and HTML5 is

✝ ✆

```
✞ ☎
<div id="outline-container-org7bdb0cc" class="outline-2">
<section id="outline-container-org79ac04b" class="outline-2">
```
Another possible usage is related to the last paragraph of the Manual's Section [HTML doctypes](https://orgmode.org/manual/HTML-doctypes.html): "Special blocks cannot have headlines. For the html exporter to wrap the headline and its contents in <section> or <article> tags, set the HTML\_CONTAINER property for the headline." The offer <aside> could be ORG coded like

✝ ✆

```
\sqrt{2}*** Angebot
 :PROPERTIES:
 :HTML_CONTAINER: aside
```
<span id="page-21-1"></span><sup>&</sup>lt;sup>10</sup>The  $\leq$  aside> is also used in the contacts page, but it's shown like a section. Fixing this might be a proper exercise after finishing this blog entry.

```
:CUSTOM_ID: offer
   \cdot END\cdotNächste Woche 10% auf alles!
```
And it would be exported as the HTML snippet below; another advantage: for the LATEX, and any other export it would produce a regular subsubsection, not an aside environment which I would have to define otherwise. But it gets more difficult to address the css background property for this <aside> element.

✝ ✆

```
\sqrt{2}<aside id="outline-container-org70aac58" class="outline-4">
 <h4 id="offer">Angebot</h4>
 <div class="outline-text-4" id="text-offer">
   <p>Nächste Woche 10% auf alles!</p>
 \langlediv>
</aside>
```
### 7.2 Headline Levels

In the preceding sections I produced an  $\triangleright$  index.org file for the main content of my home page. Now I can compare the differences between export and intended main content; I'll call them  $ex\text{-}main$  and  $in\text{-}main$ .

<span id="page-22-0"></span> $\overline{\phantom{a}}$   $\overline{\phantom{a}}$   $\overline{\$ 

the whole ex-main is enclosed in

```
\overline{a} \overline{a} \overline{<section id="outline-container-org60ba67b"
      class="outline-2"> .. </section>
\overline{\mathcal{A}}
```
the heading tags include the id attribute of the PROPERTIES drawer's CUSTOM\_ID: field. I didn't include the drawers myself; they were planted there by PANDOC'ing the example HTML files to org markup.

<h3 id="unsere-geschichte">Unsere Geschichte:</h3>

This also encourages the usage of custom ID's for proper linkage.

 $\overline{a}$   $\overline{a}$   $\overline{$ 

 $\overline{\mathcal{N}}$ 

every header is followed by another <div> enclosing the text of the section

```
<div class="outline-text-3" id="text-unsere-geschichte"> ..
   ,→</div>
\begin{pmatrix} 1 & 0 & 0 \\ 0 & 0 & 0 \\ 0 & 0 & 0 \\ 0 & 0 & 0 \\ 0 & 0 & 0 \\ 0 & 0 & 0 \\ 0 & 0 & 0 \\ 0 & 0 & 0 \\ 0 & 0 & 0 & 0 \\ 0 & 0 & 0 & 0 \\ 0 & 0 & 0 & 0 \\ 0 & 0 & 0 & 0 & 0 \\ 0 & 0 & 0 & 0 & 0 \\ 0 & 0 & 0 & 0 & 0 \\ 0 & 0 & 0 & 0 & 0 & 0 \\ 0 & 0 & 0 & 0 & 0 & 0 \\ 0 & 0 & 0 & 0 & 0 & 0 & 0 \\ 0 &
```
 $\overline{a}$   $\overline{a}$   $\overline{$ 

and all the ex-main heading levels are increased by one level, e.g.,  $\{\text{th}1\}$  in in-main relates to  $\{\text{th}2\}$  in ex-main.

### Headline Level Increase

The reason for the level-increasing effect led to the insight stated in Section [5.2.](#page-14-0) Using the "body-only" switch C-b in ORG's HTML export not only leaves out the whole  $\triangle$  head element, it also refuses to put the <header> element into the <br/>sbody>. Well, "body-only" is definitely shorter than "no head and header and som other effects" and the export dispatcher is used for other exports, too. So, this seems to be the ambiguity we have to deal with for HTML export. Probably I didn't find the export switch for the **<header>** element, yet. For a "head-and-body" export the <header> element in the <body> would look like  $\overline{a}$   $\overline{b}$   $\overline{c}$   $\overline{d}$   $\overline{d}$   $\overline{$ 

```
<header>
<h1 class="title">Schreinerei Meier</h1>
</header>
✝ ✆
```
That's where the  $\langle h1 \rangle$  is lost. On the other hand the  $\langle header \rangle$ part of the intended example homepage is already sourced out to the template:

```
\sqrt{2} \sqrt{2} \sqrt{2} \sqrt{2} \sqrt{2} \sqrt{2} \sqrt{2} \sqrt{2} \sqrt{2} \sqrt{2} \sqrt{2} \sqrt{2} \sqrt{2} \sqrt{2} \sqrt{2} \sqrt{2} \sqrt{2} \sqrt{2} \sqrt{2} \sqrt{2} \sqrt{2} \sqrt{2} \sqrt{2} \sqrt{2} \sqrt{2} \sqrt{2} \sqrt{2} \sqrt{2<header>
```

```
<a id="backlink" href="index.html"><img src="img/logo.svg"
 ,→alt="logo"></a>
 <p>Schreinerei Meier</p>
 <p>ihre Werkstatt für gutes Wohnen!</p>
</header>
✝ ✆
```
It doesn't use a heading element, and the style file  $\triangleright$  [formate.css](https://src.selfhtml.org/kurse/html-einstieg/css/formate.css) employs some very recent css magic to address the first and the last paragraph: [p:first-of-type](https://developer.mozilla.org/en-US/docs/Web/CSS/:first-of-type) and [p:last-of-type](https://developer.mozilla.org/en-US/docs/Web/CSS/:last-of-type). This insight plus the field trip above about "sectionizing" the <aside> element might deliver ideas for structural org files aimed at web site architecture. See also the doc-string of C-h o org-html-toplevel-hlevel.

Now I can think of three procedures to connect the main content to the template

- use the html extract and change the css
- change the html extract with the css untouched
- change both to support org export and publishing features.

<span id="page-24-0"></span>For this to decide I'll introduce the ORG MODE CSS procedure borrowed from Fabrice Niessen in the next section.

# 8 Org CSS Construction

This section is about tangling designated parts of an ORG file into a style file. The short version in [Org CSS Construction](https://pjs64.wordpress.com/2022/04/08/org-2-shtm0-eazy/#orge24c3cc) at pjs64.wordpress.com skips the details about Niessen's idea and the implications I derived from it.

Apart from the headlines the only descriptive text, Niessen puts in his  $\text{CSS}/\text{JS}$  construction file  $\triangleright$  [readtheorg.org](https://raw.githubusercontent.com/fniessen/org-html-themes/master/src/readtheorg_theme/readtheorg.org) is

"Get the lowdown on the key pieces of ReadTheOrg's infrastructure, including our approach to better  $HTML$  export. The setup file links to the web pages."

This is a rather unobtrusive way of advertising a groundbreaking method of CSS organization. With  $\Xi$  [readtheorg.org](https://raw.githubusercontent.com/fniessen/org-html-themes/master/src/readtheorg_theme/readtheorg.org) Niessen covers the construction of two css and one javascript file. imho the javascript parts can be covered by css3

#### **Brainstorm**

The HTML-export of Niessen's  $\triangleright$  [readtheorg.org](https://raw.githubusercontent.com/fniessen/org-html-themes/master/src/readtheorg_theme/readtheorg.org) doesn't explain much either, unless the fact that it is possible to export it. The potential that I see in this  $CSS - and JAVASCRIPT$  and template and Web site – constructing org file is not discussed in the repository. Probably I missed something. In my opinion the multipurpose constructor file delivers for Web sites what reproducible research is supposed to do for science.

- It can be employed to act as documentation and showcase for the methods and definitions included.
- It can contain any information or source code blocks which can be used for manipulation or description of the tangled code or for producing additional parts of a proper documentation.
- It can be employed to map information architecture. A thorough combination of the org features of publish, export, noweb, tangle, babel, capture, hyperlinks, agenda, timestamps, or tables might deliver a sequential one-level solution.

The approach combined with ORG source code blocks is aimed at replacing the sass and less precompilers for css combined with JavaScript magic. Or a DIY alternative or supplement to the [Jam-](https://www.netlify.com/jamstack/)[Stack](https://www.netlify.com/jamstack/) approach, recommended by NETLIFY.

In the exercise example of this blog the css construction is focused on ORG's tangling concept, only. Only? The implementation of the tangling concept also offers diversified commenting switches, which invite the user to a wide range of applications; see the :comment and the :padline header arguments in the Manual's [Section](https://orgmode.org/manual/Extracting-Source-Code.html) Extracting Source Code. The same section holds other goodies like :link, :mkdirp, :shebang, or :tangle-mode.

My utilization of ORG tangling begins with cutting the example's  $\csc$  [formate.css](https://src.selfhtml.org/kurse/html-einstieg/css/formate.css) into pieces, putting the pieces into  $\csc$  source code blocks and embedding them in an outline structure of an org file. The source code block has to employ a tangling mark, i.e., a header argument, like :tangle yes or :tangle filename. There are four levels of customizing the tangling target or any header entry

- put :tangle path/2/style.css in the header of the source code block; see the *Extracting Source code* [Section](https://orgmode.org/manual/Extracting-Source-Code.html) in the ORG Manual.
- put it into a heading's property drawer like :header-args:css: :tangle path/2/style.css; see the Using Header Arguments [Section.](https://orgmode.org/manual/Using-Header-Arguments.html)

path/2/style.css anywhere into the document, probably in the file header

setting  $\sigma$ rg-global-properties; see the *Property Syntax* [Sec](https://orgmode.org/manual/Property-Syntax.html)[tion.](https://orgmode.org/manual/Property-Syntax.html)

For the short carpenter's site example it's not necessary to use either of them, because for :tangle yes every css source block is filled into a file with the base name of the org file which contains the code blocks.

Nonetheless I'll include an :tangle ~/www/shtm0/css/shtm0.css in the property drawers of the sections which contain css code for the shtm0 example. In the example these are all code blocks, but the next step for producing different files is close at hand. I don't know if this is a good idea; the next projects will show.

Ø

The header argument :output-dir doesn't work for tangling, but for source code block output, which is addressed by the result type :file; see [Section](https://orgmode.org/manual/Results-of-Evaluation.html) Results of Evaluation which also introduces :file-desc, :file-mode, :file-ext, or the result format html with :wrap fine tuning. The [Section](https://orgmode.org/manual/Environment-of-a-Code-Block.html) Environment of a Code Block offers a paragraph about :dir and :mkdirp corresponding to the working directory. The examples in these condensed manual sections might also serve a source of inspiration for publication-related aspects of org source code blocks. Anyway I'll have to make sure that the  $\triangleright$  css/ folder exists; see Section [11.3.1](#page-38-1) for the corresponding routines applied in the Test, one, two, three case.

The adaption of the CSS to the HTML export and the design measures are described in the short version's Section *[Org CSS Construction](https://pjs64.wordpress.com/2022/04/08/org-2-shtm0-eazy/#orge24c3cc)* at pjs64.wordpress.com.

2 ) For the  $HTMLIZE<sup>11</sup>$  $HTMLIZE<sup>11</sup>$  $HTMLIZE<sup>11</sup>$  driven feature of inline CSS, especially its failure in batch mode, see the doc-string of

<span id="page-26-0"></span><sup>&</sup>lt;sup>11</sup>External info at the [emacs-htmlize](https://github.com/hniksic/emacs-htmlize) github page, ELPA [entry,](https://elpa.nongnu.org/nongnu/htmlize.html) or the [entry](https://www.emacswiki.org/emacs/Htmlize) at the emacs wiki.

org-html-htmlize-output-type. In contrast with other applications of HTMLIZE this reflects the situation for HTML export of a buffer.<sup>[12](#page-27-1)</sup> A controlled construction of htmlize is facilitated by org-html-htmlize-generate-css.

```
Get more DIY ORG \rightarrow HTML hints in the doc-strings
of htmlize-buffer, htmlize-file, htmlize-many-files,
htmlize-many-files-dired, htmlize-region.
```
### <span id="page-27-0"></span>9 Glue HTML and Extract Images

In the carpenter's Web site assimilation [\[20\]](#page-79-0) Section [Glue HTML](https://pjs64.wordpress.com/2022/04/08/org-2-shtm0-eazy/#org43c580d) [and Extract Images](https://pjs64.wordpress.com/2022/04/08/org-2-shtm0-eazy/#org43c580d) delivers the central content of the post. In the extended version the procedure is sketched in Section [11;](#page-29-0) it gets a structural introduction, a preparation for information retrieval and the glue and image part are split up.

[\[20\]](#page-79-0)'s glue and image section concludes with the collection of media into the publication folder. I maintain an image root folder and determined its sub-directory  $\bigoplus$  shtm0/ for keeping all the files which are from the zip repository of the example and the files I choose to add myself. In the ORG source for the Web pages links to the images were inserted with file:./img/xxx.yyy where  $\triangleright$  ./img/ is a symlink to my image root. In the HTML export this  $\bigoplus \text{img}/$  directory is a real folder which is supposed to contain real media.

For the extended 1-2-3 version, see Section [11,](#page-29-0) I might have been able to combine publishing properties like :base-extension,

Ø My image concept usually needs a sub-folder in the  $\triangleright$  img/ directory of the upload folder. For this to work the [file.copy\(\)](https://rdrr.io/r/base/files.html) of the last line would need a directory check; see Section [11.4.2](#page-42-0) for the routine. In the short version [\[20\]](#page-79-0) I don't use this subfolder structure; I just put all the media into  $\bigoplus$  img/.

<span id="page-27-1"></span> $12$ For LATEX export we have the choice between plain verbatim environments, like verbatim itself or its fancy version [fancyvrb](https://www.ctan.org/pkg/fancyvrb) and code highlighters, like [listings](https://www.ctan.org/pkg/listings) or the pygment wrapper [minted](https://www.ctan.org/pkg/minted).

:exclude, and :include to utilize the publishing function org-publish-attachment. For instance I could have used the method for [selecting updated pages](#page-38-2) to construct a file list for the :include property and use my image root sub-folder as :base-directory; see [Selecting Files](https://orgmode.org/manual/Selecting-files.html) and its preceding section in the ORG Manual. It might be far off in this case but a reasonable solution for other approaches. See Ogbe's solutions, annotated in Section [13.1](#page-68-0) and summarized in Table [5.](#page-69-0)

### <span id="page-28-0"></span>10 Netlify Drop

The result of the short version [\[20\]](#page-79-0) was a Web site which is shown as a screenshot excerpt in Figure [3.](#page-28-1)

<span id="page-28-1"></span>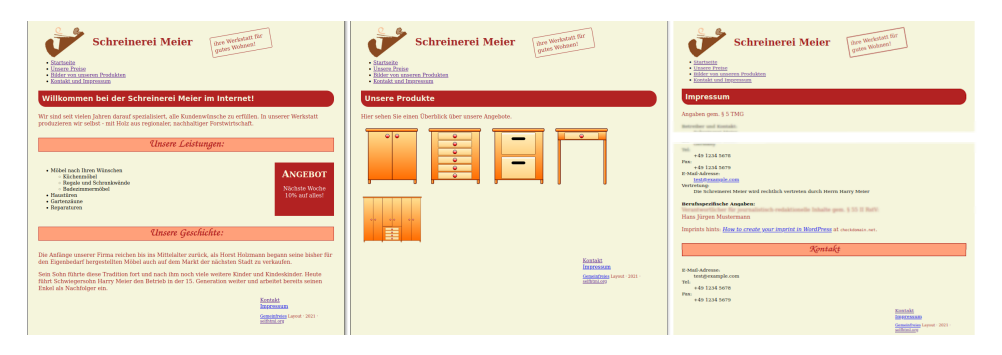

Fig.  $3 - \text{Org mode version of } \bigoplus \text{index.html}, \bigoplus \text{ products.html}, \text{and a shrinked}$ version of  $\triangleright$  contact.html.

Netlify has a very fine grained billing model. I didn't offer the URL for the resulting netlify.app as a show case, because – without further investigations – I can't relate the billing for traffic to the bandwidth concept. For me this is another rookie issue like my ELISP illiteracy.

Netlify offers some insight into their models but the documentation has the same issues as many other usage manuals. It's about standards not the many implications of a multitude of applications. There's a dedicated [Billing](https://docs.netlify.com/accounts-and-billing/billing/) Section, and there are many topic related billing parts of every metered feature, like [monitoring,](https://docs.netlify.com/monitor-sites/analytics/usage-and-billing/) [visitor access,](https://docs.netlify.com/visitor-access/identity/usage-and-billing/) [forms,](https://docs.netlify.com/forms/usage-and-billing/) [functions,](https://docs.netlify.com/functions/usage-and-billing/) and [large media.](https://docs.netlify.com/large-media/usage-and-billing/) But for me even the terminology is so far from my imagination that I had to visit other resources to tackle the issues. The

[Billing](https://docs.netlify.com/accounts-and-billing/billing/) Section links to the second item below, and I don't remember what led me to the first one.

- cloudflare + netlify 2021-02-08 [entry](https://blog.bytefaction.com/posts/save-netlify-bandwidth-using-cloudflare/) at blog.bytefaction.com. According to the URL it's about outsourcing bandwidth to cloudflare. But this might be a matter of jumping out of a frying pan into the fire.
- More Info at the support [guide](https://answers.netlify.com/t/support-guide-how-to-reduce-your-sites-bandwidth-usage-without-reducing-traffic/42768) How to reduce your site's bandwidth usage (without reducing traffic!) at answers.netlify.com.

I tend to a more elaborate model which avoids the metered [large](https://docs.netlify.com/large-media/usage-and-billing/) [media](https://docs.netlify.com/large-media/usage-and-billing/) feature. For pixelized photos I'd prefer a thumbnail which points to some sources at wikipedia commons or pixelfed; the git hash of a thumbnail at least offers the necessary updating feedback. For info graphics and plots I'd suggest an svg version, or even better the graph producing script with raw data access. That's more like reproducible research. For videos it's even more interesting to reduce the traffic or bandwidth. Videos that are the result of screen casting might be turned into a LATEX BEAMER presentation, or a slideshow. Audio for screen casts is usually not based on a script; in the worst case an unedited conglomeration of hmmmms and ehems. Same counts for presentations. So there are many stages in the production cycle to reduce the potential of data volume increments.

### <span id="page-29-0"></span>11 Test, One, two, three

The fact that :body-only is not only a  $\langle \text{body} \rangle$  issue makes too much publishing features unavailable. On the long term I think I will go with the bare model and immensely use R aided xml editing based on explicit node treatment. Particularly the section *[Glue HTML](#page-38-0)* about embedding the body-only exports into the template will probably move from gluing to node replacement.

But first I want to apply the the short version approach to my initial steps of a clueless preparation of a few org mode stubs – see Section [2.](#page-6-0) This application is going to include

- [directory split](#page-30-0) for structural files and postings
- In [pdflatex](#page-33-1) the org2shtm *expanded* or *long* version (this document)
- html'izing both the posting and its bibliography. This part

turned out to deliver a pretty tricky construction of symlink and #+include:. The problem is reported and solved in Section [11.2.3.](#page-36-0)

adaption of image links and [collection](#page-42-0) into the upload folder

The result will be a volatile publication. This time I'm going to provide the netlify.app URL in order to monitor all the un-billed statistics I can get hold of. And when something unusual happens I intend to pull the plug. That's the volatile part.

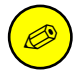

The whole procedure depends on unshared

- ORG macros in the setup file  $\triangleright$  config.org included by #+SetupFile: ../config.org,
- custom ORG entities listed in  $\ddot{\Theta}$  entity.org included by an org-entities-user variable defined in my  $\triangleright$   $\tilde{\phantom{a}}$  / . emacs file,
- **LATEX** macros invoked by the ORG macros in  $\triangleright$  config.org and in the LATEX template; see Section [11.2.1.](#page-33-1)

The whole construction is a work in progress driven by the motivation to switch from LATEX SWEAVE to ORG MODE procedures. There are so many variables, methods and files involved in this process that I'm just happy to derive the necessary steps manually. A proof of concept. While I don't provide the source files at least I've illustrated the scaffold of my image, LATEX and ORG file roots in Figure [4.](#page-31-0)

### <span id="page-30-0"></span>11.1 Expanded Configuration

My choice for this next level publishing is about wiring the hard disk to a publication folder by harnessing symlinks, org [#+include:](https://orgmode.org/manual/Include-Files.html)'s, and org [search options.](https://orgmode.org/manual/Search-Options.html) The org files themselves could provide additional selection features like tags; see Section [12.3.](#page-57-0) The symlink ORG files in the : base-directory will result in real HTML files at the publishing folder. A symlink  $\triangleright$  index.html in the publishing root will point to the starting page file  $\triangleright$  index.html in the  $\triangleright$  sys/ folder. Here's the

<span id="page-31-0"></span>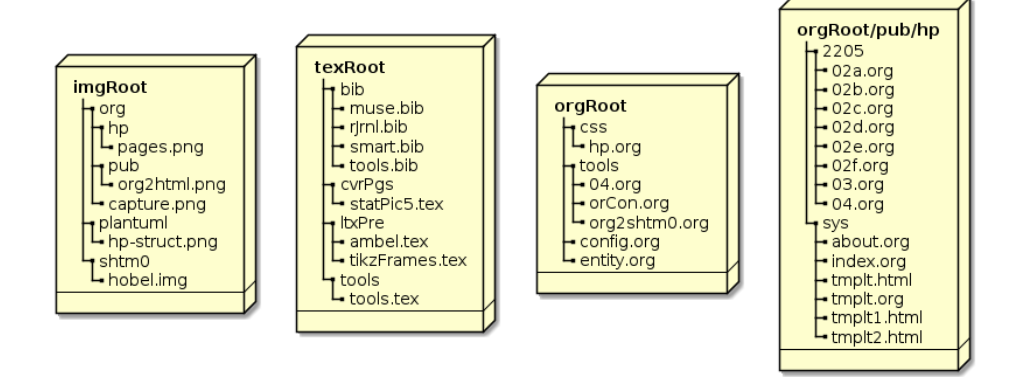

Fig.  $4$  – Three root folders of the expanded home page structure. Image produced with embedded plantuml source code.

:base-directory with its files, the settings within them, and the features they provide; see Figure [4](#page-31-0) for the file structure.

- sys/, the folder with Web site structure files
	- $\triangleright$  [index.org](https://bitbucket.org/StPjotr/hp/src/master/orgRoot/pub/hp/sys/index.org) #+Options: num:t switch on headline numbers. The text has ORG file links which turn into HTML file links.
	- $\bullet$   $\triangleright$  [about.org](https://bitbucket.org/StPjotr/hp/src/master/orgRoot/pub/hp/sys/about.org) has two subsections, an internal Web site link, and an inset picture.
	- $\bullet$   $\triangleright$  [tmplt.org](https://bitbucket.org/StPjotr/hp/src/master/orgRoot/pub/hp/sys/tmplt.org) is supposed to produce the template, but the best I could do by now is to prepare  $\triangleright$  tmplt0.html manually and split it to  $\ominus$  tmplt1.html and  $\ominus$  tmplt2.html.
- 2205/, a monthly folder
	- [02a.org](https://bitbucket.org/StPjotr/hp/src/master/orgRoot/pub/hp/2205/02a.org) contains an #+include: of rel/path/2/orCon.org::#cap-ref-arch with a :lines "1-47" option; it uses the headline of the referenced section in  $\ddot{\triangleright}$  or Con.org and add the specified number of lines. The line specification cuts off the following subsection structure; this post qualifies for testing the :minlevel argument. The file also contains table of links to the sub-02-posts b–f. Note that the sub-02-posts d–f are accessible through this table only, not by the menu.
- $\geq 02b$  org and  $\geq 02c$  org #+include: other sections with an : only-contents t option.  $\bigoplus$  [02b.org](https://bitbucket.org/StPjotr/hp/src/master/orgRoot/pub/hp/2205/02a.org) substitutes the missing headline with a horizontal-line concept, while  $\geq 02c$ .org uses a headline and an abstract construction with additional information.
- $\geq 0$ 2d.org to 02f and  $\geq 0$ 3.org contatin a plain #+include: with no options
- $\geq 04$  org is not included in the repository folder because it's symlink to  $\odot$  [orgRoot/tools/04.org](https://bitbucket.org/StPjotr/hp/src/master/orgRoot/tools/04.org)
- $\blacksquare$  img/ a symlink to my  $\triangleright$  imgRoot/
- $\bullet$  css/ a symlink to a CSS folder in my  $\triangleright$  orgRoot/

See the ORG Manual's *[Include](https://orgmode.org/manual/Include-Files.html)* Section for arguments like :only-contents, :minlevel, or :lines. The settings and features are a result of the procedures in the next Sections [11.2,](#page-33-0) [11.3,](#page-38-0) and [11.4.](#page-39-1) The publishing alist is  $\overbrace{\phantom{xxxxx}}^{\qquad \qquad \bullet}$   $\overbrace{\phantom{xxxxx}}^{\qquad \bullet}$ 

```
(setq org-publish-project-alist
     '(("hpSys"
  :base-directory "myOrgRoot/pub/hp/sys"
  :publishing-directory "~/www/hp/sys"
  :exclude "tmplt.org" )
 ("hpBlg"
  :base-directory "myOrgRoot/pub/hp/2205"
  :publishing-directory "~/www/hp/2205" )
 ("hp"
      :components ("hpSys" "hpBlg"))
 ))
```
✝ ✆ with hpSys and hpBlg sharing the properties below. I removed the shared properties from the alist above to reduce the code block size and to empasize the common settings.  $\overline{\phantom{a}}$   $\overline{\phantom{a}}$   $\overline{\$ 

```
:with-toc nil
:section-numbers nil
:publishing-function org-html-publish-to-html
:body-only t
:html-doctype "html5"
:html-container "section"
```
 $\sqrt{2\pi}$ The main difference between the two publishing components hpSys and hpBlg is their timestamp behavior. As far as I observerd in the

real sys files the publishing process can track the content, while the #+include: part of the files in the blg directory prevents from updating checks. And all files but the symlink  $\triangleright$  04.org can be published by org-publish-current-file.

When I review the file structure I immediately got other ideas for a proper structure. For example in 2022-06 I'll run into the problem of having to define a new component. But right now the task is to define a structure at all, not the structure for every purpose. The most obvious choice would be  $\bigoplus$  blg/ instead of  $\bigoplus$  2205/. Or starting from the root recursively, excluding the  $\triangleright$  sys/ folder. Another idea is to put the CSS file into the  $\triangleright$  sys/ folder.

With an increasing number of files it's probably a good idea to put up a check list like Table [3.](#page-34-0) An org table can be used to control and document the blog entries. The short column names in Table [3](#page-34-0) are designed for direct usage as variables. I could put this table in my  $\triangleright$  hp.org file which started with the CSS constructor; now the file kind of naturally grows into the architecture file I was hoping for. First I added the ELISP code for publishing, then the R code for collecting the image files. But the file still sits in the  $\triangleright$  css/ folder; it probably will move into the  $\triangleright$  sys/ department which itself might grow into another structure with a corresponding table illustration.

#### <span id="page-33-0"></span>11.2 Bibliography and PDF

In my first attempt I was working on the original  $\triangleright$  org2shtm0.org file in my  $\triangleright$  orgRoot/ then, according to Section [11.2.3](#page-36-0) switched to the # include: file  $\bigoplus$  04. org representing the ID of the publishing process. Apart from that detour the whole procedure depends on unshared ORG macros, custom ORG entities, LATEX macros; see the What's More Section [12.2.1](#page-48-0) for their purpose and Figure [4](#page-31-0) for the involved file structure.

<span id="page-33-1"></span>In the PDF construction cycle I have to make sure that any #+BIBLIOGRAPHY: line is commented. This line is necessary for the html bibliography procedure handled by the inclusion of ox-bibtex.el; see Section [11.2.2.](#page-35-0)

<span id="page-34-0"></span>**Table 3** – Publishing Map. Legend: p .. the subfolder of  $\trianglerighteq$  pub/hp/, f .. org file name base, t .. title, i .. flag for inclusion or symlink, s .. source, o .. include options and other text.

| р    | f               | t                     | i            | S                                 | $\circ$ |
|------|-----------------|-----------------------|--------------|-----------------------------------|---------|
| 2205 | 02a             | ORG                   | $\mathbf{i}$ | $orCon.org::\#cap-$               |         |
|      |                 | Capture               |              | ref-arch                          |         |
| 2205 | 02 <sub>b</sub> | Attachmentsi          |              | $orCon.org::\#attachmewts$        |         |
| 2205 | 02c             | Capture               | $\mathbf{i}$ | orCon.org::#capture- $\checkmark$ |         |
|      |                 |                       |              | $\overline{2}$                    |         |
| 2205 | 02d             | Protocols             | i            | orCon.org::#protocols             |         |
| 2205 | 02e             | Refile                | i            | $orCon.org::\#refile$             |         |
| 2205 | 02f             | <b>RSS</b>            | i            | orCon.org::#rss-                  |         |
|      |                 | Feeds                 |              | feeds                             |         |
| 2205 | 03              | ORG                   | i            | $orCon.org::\#sec-$               |         |
|      |                 | Help                  |              | org-help                          |         |
| 2205 | 04              | ORG<br>$\mathfrak{D}$ | S            | 04.org                            |         |
|      |                 | Web Site              |              |                                   |         |

#### 11.2.1 Compiling Latex

I first export the LATEX body from the posting file  $\triangleright$  org2shtm0.org which delivers  $\triangleright$  org2shtm0.tex. Then I insert an inclusion macro  $\{\PartIn[2]\}\$  into my LATEX template  $\ominus$  tools.tex.

```
\sqrt{2}%--------------------------------------------------
% Org 2 shtm0, publication
\PartIn{Org to Website}{rel/path/2/org2shtm0}
```
 $\triangleright$  tools.tex contains the LATEX configuration and all my victims for LATEX compilation in a structured ASCII manner.<sup>[13](#page-34-1)</sup> They are all commented unless they should be compiled.

✝ ✆

The \PartIn[2]{} command shares its purpose of file inclusion with other constructs like \LineFile[2]{..}, \FileIn[2]{..},  $\FileInNN[2]$ ..},  $\star sub[1]$ ..},  $\FileLie[2]$ ..}, or plain \input{}. I'll hide the ingenuity of these macros from the curious

<span id="page-34-1"></span> $13$ This is the blueprint for something I might implement as an ORG MODE agenda, but I first turned all the material I'm working on into a project file. I just can't find a way to put my thoughts into a get-things-done pattern. Talking of ill-structured? Here we go.

reader. The top level scientific definition of  $\PartIn[2]{}$  is

 $\sqrt{2}$   $\sqrt{2}$   $\sqrt{2$ \newcommand\PartIn[2]{\newpage\part{#1} \input{#2}}

I'll use two results of this procedure  $(1)$  the PDF is ready for upload  $(2)$  the AUX is the source for HTML creation.

 $\overline{\phantom{a}}$   $\overline{\phantom{a}}$   $\overline{\$ 

#### <span id="page-35-0"></span>11.2.2 BibTeX HTML

With the help of Filliâtre and Marché's BIBTEX2HTML tools I manually extract the BIBTEX entries to  $\bigoplus$  org2shtm0.bib, clean up the entry fields, and copy both the PDF and the BIB file to the  $\triangleright$  org2shtm0.org folder. BIBTEX2HTML is also used by  $\triangleright$  ox-bibtex.el; it offers the auxiliary programs aux2bib for extracting bibliography entries and bib2bib for manipulating the extract. The main program bibtex2html htmlizes the bibtex source file and the <table> snippet.

```
\sqrt{2}cd my/docs/tex
cp ltxTmplt.pdf rel/path/2/org2shtm0.pdf
aux2bib ltxTmplt.aux > org2shtm0.bib
bib2bib --remove owner --remove timestamp --remove abstract
,→--remove journal-url --remove language --remove keywords
,→--no-comment -ob org2shtm0.bib org2shtm0.bib
cp org2shtm0.bib rel/path/2
✝ ✆
```
Removing the abstract field might be a bad idea when you plan to use BIBTEX2HTML's [feature](https://www.lri.fr/~filliatr/bibtex2html/doc/manual.html#sec5) of printing commented bibliographies: "If a BIBTEX entry contains a field abstract then its contents are quoted right after the bibliography entry in a smaller font, like [this.](http://www.lri.fr/~filliatr/bibtex2html/doc/examples/publis_abstracts.html)"

I may consider removing the comments in the BIB file manually. Furthermore I may like to change the sorting of the BIB file. That's a matter of bib2bib configuration; the flags -s 'author' -s '\$date' for example sort by author, then by date.

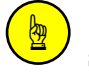

Hint form the bib2bib man page: "When sorting, the resulting bibliography will always contain the comments first, then the preambles, then the abbreviations, and finally the regular entries. Be warned that such a sort may put crossreferences before entries that refer to them, so be cautious."
Now I test the export inside the :base-directory the first time; the first time reflects the situation with a symlink  $\bigoplus$  04.org in the  $\bigoplus$  pub/hp/ to  $\ominus$  org2shtm0.org in the  $\ominus$  tools/ folder of my orgRoot; see Figure [4.](#page-31-0) I uncomment, activate or insert

#### #+BIBLIOGRAPHY: org2shtm0 plain option:-a limit:t

in  $\triangleright$  org2shtm0.org and export the file to HTML. With installed  $OX-BIBTERE$ . EL the existence of  $#+BIBLIOGRAPHY: results in two files$  $\triangleright$  org2shtm0.html and  $\triangleright$  org2shtm0\_bib.html. The first is the resulting html export with a bibliography table snippet called citation list and adapted citation links. The bib.html is a HTMLized version of the collected bibliography entries. The citation link table is inserted at the #+BIBLIOGRAPHY: location.

I could have skipped copying  $\triangleright$  org2shtm0.bib to the :base-directory and instead used my/docs/tex/org2shtm0 as bib file path in the #+BIBLIOGRAPHY: directive. Same results.

!

Ø

Bug? Citations like \cite{fu2018bom,fu2018bor} are put correctly in the text and in the citation table, i.e. the bibliography appendix, but the entry in the BIB file isn't transferred into the html version of the bib file. For correct transfer they have to separated into \cite{fu2018bom} and \cite{fu2018bor} by more than a space; a comma works. Not tested: or added with seperate \nocite{} commands? I didn't look for the cause of this bug. BIBTEX2HTML or  $\approx$ -bibtex.el?

#### 11.2.3 Symlink Publishing Adaption

Remember that my intended approach was a  $\triangleright$  04.org symlink in the : base-directory linked to my working file  $\triangleright$  org2shtm0.html. And

manually commenting the #+BIBLIOGRAPHY: directive. In the previous section I called this configuration the first time.

So what happens when I *publish* the file from the symlink  $\geq 04.$ org? It results in two files  $\triangleright$  org2shtm0.html and  $\triangleright$  org2shtm0\_bib.html in the :base-directory and another  $\bigoplus$  org2shtm0.html in the : publishing-directory. But the base  $\triangleright$  org2shtm0.html is the citation list <table> for the reference inclusion. Seems part of the oxbibtex.el feature to overwrite this snippet with the html export of  $\odot$  org2shtm0.org. And the publishing process somehow enters into the bibtex process before overwriting or a final clean up.

So, I publish the symlink  $\triangleright$  04.org and get (two)  $\triangleright$  org2shtm0.html files. Nice. But I want to keep the 04 signature. My first ideas for possible responses

- 1. forget about the date for bibliography blogs, just copy the bib file in the publishing folder; this also might be part of a publishing project
- 2. rename the files and the internal references with a cumbersome R [XML](http://CRAN.R-project.org/package=XML) script
- 3. rename the original work file in the original folder to 04.org and copy the resulting BIB file like above; might lead to name clashes.

I began testing items 1–3 and then disovered item 4. When I was ready for publishing the first issue of my volatile Web site I debugged the error commented in the hint below which led to item number 5.

- 4. point the  $\triangleright$  04.org symlink in the :base-directory to a file  $\triangleright$  04.org in the same folder as  $\triangleright$  org2shtm0.org, i.e.,  $\Theta$  orgRoot/tools. This real  $\Theta$  04.org #+include:'s  $\Theta$  org2shtm0.org and I can add publishing features, beginning with the #+BIBLIOGRAPHY: line.
- 5. if I use  $\triangleright$  org2shtm0.org with the #+BIBLIOGRAPHY: line another way to put the internal references right is to include a bib file named  $\triangleright$  04.bib. This produces the citations in  $\triangleright$  04.html and the bibliography excerpt  $\triangleright$  04\_bib.html and includes  $\triangleright$  04.html in the HTML export  $\triangleright$  org2shtm0.html

Awesome. I found a way to overcome the manual commenting and uncommenting of the #+BIBLIOGRAPHY: line and made room for other editorial tasks. After publishing the symlink I find  $\triangleright$  04.html in the : publishing-directory, but  $\bigoplus$  04\_bib.html is still in the  $\bigoplus$  orgRoot/

#### $11.3$  Glue HTML  $39$

folder, so I finish with

cd ~/orgRoot/Tools cp 04\_bib.html ~/www/hp/2205/

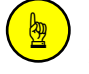

Hint: Don't hide the #+BIBLIOGRAPHY: line in a commented section. I just made this error by appending a commented appendix section as the last entry. Then my inclusion file, the real  $\triangleright$  04.org in the  $\triangleright$  orgRoot/ folder, cut off all the content after the #+include: setting.

 $\overline{a}$   $\overline{a}$   $\overline{$ 

✝ ✆

## <span id="page-38-0"></span>11.3 Glue HTML

In contrast to [Glue HTML and Extract Images](https://pjs64.wordpress.com/2022/04/08/org-2-shtm0-eazy/#org43c580d) at pjs64.wordpress.com I now seperate the html embodiment from the image treatment. The section Paths and Files is for both the template inclusion and the image comparison. It probably will be placed more properly at the beginning of the whole architechture file hp.org.

#### 11.3.1 Paths and Files

Two differences to *[Paths and Files](https://pjs64.wordpress.com/2022/04/08/org-2-shtm0-eazy/#org71ca01d)* at pjs64.wordpress.com.

- $\blacksquare$  The template files moved to  $\mathfrak{S}$  sys/.
- Directory check for the  $\triangleright$  css/ folder.

The second item ensures an existing folder for the css tangling further down in an integrated ORG MODE file  $\bigoplus$  hp.org. The header arguments : header-args: : tangle  $\tilde{\phantom{a}}/$ www/hp/css/hp.css in  $\triangleright$  hp.org expect a  $\triangleright$  css/folder in  $\triangleright$   $\tilde{\phantom{a}}$ /www/hp/.

```
\sqrt{2}pub <- "~/myOrgRoot/pub/hp";
 www <- "~/www/hp"; setwd (www);
pic <- file.path(www, "img"); if(!dir.exists(pic)) dir.create(pic);
 sty \le file.path(www, "css"); if(!dir.exists(sty)) dir.create(sty);
 t <- c(file.path(pub,"sys","tmplt1.html"),
           file.path(pub,"sys","tmplt2.html"));
\overline{\phantom{a}} \overline{\phantom{a}} \overline{\
```
#### 11.3.2 Select Updated Pages

For development mode I use  $\geq$  css/ and  $\geq$  img/ symlinks; for production mode I have to make sure to turn them into real folders. The symlink checker  $s_{ys.}$ readlink() is for the  $\ominus$  index.html symlink in the root only; it avoids surrounding the  $\triangleright$  index.html file in  $\triangleright$  sys/ twice with the template brace. According to the help file this is a POSIX feature not available at WINDOWS.

Looking for "<!doctype" should be expanded to find "<!DOCTYPE" too. Might be a matter of putting the [scan\(\)](https://rdrr.io/r/base/scan.html) function into a [tolower\(\)](https://rdrr.io/r/base/chartr.html) function. The other functions are [list.files\(\)](https://rdrr.io/r/base/list.files.html), [append\(\)](https://rdrr.io/r/base/append.html), [length\(\)](https://rdrr.io/r/base/length.html), and the  $for()$   $\}$  control.

```
✞ ☎
listHtml <- list.files(path=www, recursive=TRUE,
        pattern="[.][hH][tT][mM][lL]?$");
del <- NULL;
# sort out
for (i in 1:length(listHtml)) {quest=FALSE;
# have to include "<!DOCTYPE" also
   if(scan(listHtml[i],character(),1,quiet=TRUE)=="<!doctype") {
 quest=TRUE } # doctype test
   if(Sys.readlink(listHtml[i])!="") {
 quest=TRUE } # symlink test
   del <- append(del,quest)}
listHtml <- listHtml[!del]
```
#### 11.3.3 Page Assembly

In the carpenter's version *[Page Assembly and Media Check](https://pjs64.wordpress.com/2022/04/08/org-2-shtm0-eazy/#orgc192e40)* included the collection of image src attributes. Now the page assembly is reduced to [file.append\(\)](https://rdrr.io/r/base/files.html), [file.copy\(\)](https://rdrr.io/r/base/files.html) and [tempfile\(\)](https://rdrr.io/r/base/tempfile.html).

 $\overline{a}$   $\overline{a}$   $\overline{$ 

<span id="page-39-0"></span> $\sqrt{2\pi}$ 

<span id="page-39-1"></span> $\overline{\phantom{a}}$   $\overline{\phantom{a}}$   $\overline{\$ 

```
for (i in 1:length(listHtml)) {
   x <- tempfile(fileext=".html");
   file.append(x, c(t[1], listHtm1[i], t[2]));
   file.copy(x,listHtml[i],overwrite=TRUE)
}
```
## 11.4 Image Handling

Relative links in #+include:'d org files are prepended by the relative inclusion path. If I include a file with

#+Include: "../../../tools/orCon.org::#attachments"

```
then a relative path like \Theta../img/org/capture.png
is translated to ../../../img/org/capture.png
A relative path like ./img/org/capture.png
would result in \mathfrak{S}../../../tools/img/org/capture.png
```
In any of these cases I need to make sure that the image path begins with  $\triangleright$  ../img. This is a problem for file  $\triangleright$  02c.html only, but I'm curiaous about a proper procedure for exchange.

#### <span id="page-40-0"></span>11.4.1 Change Relative Image Links

Changing the relative image links exercises XPATH and XML node treatment in the external pointer concept of the R package [XML](http://CRAN.R-project.org/package=XML). The two pages of Section 3.9 Three Representations of the DOM Tree in R in [\[15\]](#page-79-0)'s Chapter 3 Parsing XML Content explain the concept. And they raise the awareness for the cloning feature. The description of  $xmlC$ lone() in the function summary of [\[15\]](#page-79-0)'s Chapter 6 Generating XML reveals a condensed version, which reflects the pointer-reference distinction in C-functions:

"Create a copy of the xml node or document provided. The element will be cloned to create a new C-level structure. The recursive argument indicates whether all the child nodes will be cloned as well, or only the top-level node. Cloning is not the same as assignment. When we clone, we make an explicit copy of the C data structure and return that copy (which may then be assigned to an R variable). Simply assigning an internal node to a variable does not make a copy of it, unlike most objects in R, but merely copies the externalptr object. As a result, a simple assignment means any subsequent changes to the node will appear in all references to it. In contrast, when we clone a node or document, the original and the copy are independent copies and changes to one are not reflected in the other."

— Description of  $xm1C1$ one() in Section 6.8 Summary of Functions to Create and Modify XML of [\[15\]](#page-79-0)'s Chapter 6 Generating XML, p.224

After all this is just a motivation for harnessing node related treatment in XML or  $HTML$  files. Perhaps for using R, too. The image detour begins with excluding HTML symlinks by [append\(\)](https://rdrr.io/r/base/append.html)'ing [Sys.readlink\(\)](https://rdrr.io/r/base/Sys.readlink.html) positives from the HTML file list acquired by  $list.fit = ()$  in a [length\(\)](https://rdrr.io/r/base/length.html)  $for()$  {} loop.

```
\epsilon \sim \epsilon \sim listHtml <- list.files(path=www, recursive=TRUE,
             pattern="[.][hH][tT][mM][lL]?$");
 # sort out symbolic links
del <- NULL;
for (i in 1:length(listHtml)) {
            del <- append(del,Sys.readlink(listHtml[i])!="") }
 listHtml <- listHtml[!del]
```
In the reduced file list

[htmlParse\(\)](https://rdrr.io/cran/XML/man/xmlTreeParse.html) prepares for node extraction of src attributes by [getNodeSet\(\)](https://rdrr.io/cran/XML/man/getNodeSet.html). The xpath checks for <img> elements with src attributes which do not begin with ../img/ or http.

✝ ✆

- [sub\(\)](https://rdrr.io/r/base/grep.html) replaces the first occurrence of its search pattern with the relative path to the parallel  $\triangleright$  img/ folder. The assignment operator sets the value for the src attribute.
- [saveXML\(\)](https://rdrr.io/cran/XML/man/saveXML.html) copies the modified external pointer collection to the current HTML file.

✞ ☎

```
for (i in 1:length(listHtml)) {
   duc <- XML::htmlParse(listHtml[i]); # str(duc)
   imgNode <- XML::getNodeSet(duc, "//img[ not ( starts-with(@src,
   ,→'../img/') ) or not ( starts-with(@src, 'http') ) ]");
   li <- length(imgNode);
   if(li>0) { for (j in 1:li) {
```

```
XML::xmlAttrs(imgNode[[j]])["src"] <-
   sub("[A-Z/ a-z.-]+/img/","../img/",XML::xmlAttrs(imgNode[[j]])["src"]) }
dummy <- XML::saveXML(duc,listHtml[i]) } }
```
### 11.4.2 Collect Media

• Same selection process as in the [previous section](#page-40-0) for the HTML files with the objective to skip symbolic links.

✝ ✆

```
\overline{a} \overline{a} \overline{listHtml <- list.files(path=www, recursive=TRUE,
                     pattern="[.][hH][tT][mM][lL]?$");
 del <- NULL;
 for (i in 1:length(listHtml)) {
          del <- append(del, Sys.readlink(listHtml[i]) !="") }
 listHtml <- listHtml[!del]
\overline{a} \overline{b} \overline{c} \overline{d} \overline{d} \overline{d} \overline{d} \overline{d} \overline{d} \overline{d} \overline{d} \overline{d} \overline{d} \overline{d} \overline{d} \overline{d} \overline{d} \overline{d} \overline{d} \overline{d} \overline{d} \overline{d} \overline{d} \overline{d} \overline{
```
Read the src and data attributes in  $\langle \text{img} \rangle$  and  $\langle \text{object} \rangle$  elements, respectively, by applying [getHTMLExternalFiles\(\)](https://rdrr.io/cran/XML/man/getHTMLLinks.html) and [append\(\)](https://rdrr.io/r/base/append.html)'ing them to the img collection. The attribute xpQuery of [getHTMLExternalFiles\(\)](https://rdrr.io/cran/XML/man/getHTMLLinks.html) is an xpath expression and defaults to c("//img/@src", "//link/@href", "//a/@href", "//script/@href", "//embed/@src").

```
\overline{a} \overline{a} \overline{img <- NULL;
 for (i in 1:length(listHtml)) {
        duc <- XML::htmlParse(listHtml[i]); # str(duc)
        xpq <- c("//img/@src", "//object/@data");
        img <- append(img,XML::getHTMLExternalFiles(doc=duc,
        ,→xpQuery=xpq));
 }
```
Note that the image paths derived from the orgRoot variable pub contain a symlink

 $\overline{a}$   $\overline{b}$   $\overline{c}$   $\overline{d}$   $\overline{d}$   $\overline{$ 

 $\blacksquare$  [unique\(\)](https://rdrr.io/r/base/unique.html) the image paths and remove the HTTP paths with a [grep\(\)](https://rdrr.io/r/base/grep.html) selector

```
\overline{a} \overline{a} \overline{uImg <- unique(img);
 pImg <- uImg[grep("^http",uImg,invert=TRUE)]
\left( \begin{array}{cc} 0 & \cdots & \cdots & \cdots \end{array} \right)
```
- construct the source and the target path for the images with a [sub\(\)](https://rdrr.io/r/base/grep.html) selector and [file.path\(\)](https://rdrr.io/r/base/file.path.html)
- check for changed image files with [file.exists\(\)](https://rdrr.io/r/base/files.html) and [md5sum\(\)](https://rdrr.io/r/tools/md5sum.html) – assuming that (1) all file paths begin with ".../ $\text{img}/\text{''}$  and (2) the Web site only has one level of folders – and overwrite them with [file.copy\(\)](https://rdrr.io/r/base/files.html) if necessary
- check for new image files and copy them with folder check employing [dirname\(\)](https://rdrr.io/r/base/basename.html), [dir.create\(\)](https://rdrr.io/r/base/files2.html), [dir.exists\(\)](https://rdrr.io/r/base/files2.html), and [file.copy\(\)](https://rdrr.io/r/base/files.html).

```
✞ ☎
for (j in 1:length(pImg)) {
     cImg <- \text{sub}("[.][, ]/", "", \text{pImg}[j]);fPic <- file.path(www, cImg);
     fPub <- file.path(pub, cImg);
     if (file.exists(fPic)) {
   sPic <- tools::md5sum(fPic);
   sPub <- tools::md5sum(fPub);
   if(sPic!=sPub) {
        file.copy(fPub, fPic, overwrite=TRUE) }
     } else {dPic <- dirname(fPic);
   if(!dir.exists(dPic)) {
        dir.create(dPic,recursive=TRUE,mode="0755"); }
   file.copy(fPub, fPic); } }
\begin{pmatrix} 1 & 0 & 0 \\ 0 & 0 & 0 \\ 0 & 0 & 0 \\ 0 & 0 & 0 \\ 0 & 0 & 0 \\ 0 & 0 & 0 \\ 0 & 0 & 0 & 0 \\ 0 & 0 & 0 & 0 \\ 0 & 0 & 0 & 0 \\ 0 & 0 & 0 & 0 \\ 0 & 0 & 0 & 0 & 0 \\ 0 & 0 & 0 & 0 & 0 \\ 0 & 0 & 0 & 0 & 0 & 0 \\ 0 & 0 & 0 & 0 & 0 & 0 \\ 0 & 0 & 0 & 0 & 0 & 0 & 0 \\ 0 & 0 & 0 & 0 & 0 & 0 & 0 \\ 0 &
```
#### 11.4.3 Hidden Agenda for Images

My method doesn't include svG files; they would be found by looking for the data attribute in an <object> element.

✞ ☎

```
objDat <- XML::getNodeSet(duc,"//object/@data"); # str(objDat)
✝ ✆
```
That's because I didn't find a proper way to address backend specific image production. I'd prefer PDF for LATEX and SVG for HTML, but as long I can't figure it out, I'll stay with png for both.

I'm still working on inclusion of my favourite LATEX TIKZ candidate for infographics, for situations where R's graphics solutions [graphics](https://rdrr.io/r/#graphics), [lattice](http://CRAN.R-project.org/package=lattice) or [ggplot2](http://CRAN.R-project.org/package=ggplot2) are too tedious to design. But this approach went into competition with ASYMPTOTE and GNUPLOT. Or PLANTUML and pure GRAPHVIZ solutions. Except for LATEX TIKZ I've set up ORG babel blocks for these graphics tools to put them up for experimental trials.

The backend specificity also applies to tables, but the ORG solution in this case is much more advanced. It even expands to an amazing ascii mode spreadsheet feature, which might be the sole reason to turn into an ORG MODE monk.

The change log of ORG MODE offers a new procedure of backend independent one for all solution, i.e., SVG.

"org babel now uses a two-stage process for converting latex source blocks to svg image files (when the extension of the output file is .svg). The first stage in the process converts the LATEX block into a PDF file, which is then converted into an SVG file in the second stage. The TEX  $\rightarrow$  PDF part uses the existing infrastructure for org-babel-latex-tex-to-pdf. The PDF  $\rightarrow$  SVG part uses a command specified in a new customization, org-babel-latex-pdf-svg-process. By default, this uses inkscape for conversion, but since it is fully customizable, any other command can be used in its place. For instance, dvisvgm might be used here. This two-part processing replaces the previous use of HTLATEX to process LATEX directly to SVG (HTLATEX is still used for HTML conversion).

Conversion to svg exposes a number of additional customizations that give the user full control over the contents of the latex source block. org-babel-latex-preamble, org-babel-latex-begin-env and org-babel-latex-end-env are new customization options added to allow the user to specify the preamble and code that preceedes and proceeds the contents of the source block."

— New options and new behavior for babel  $\beta T_F X SVG$ image files change log [entry](https://www.orgmode.org/Changes.html#org055ebbf) for version 9.5, accessed 2022-07-26.

# 12 What's more

For me one of the most intriguing aspects of Internet pages is their cloaking mechanism for links. They hide all their ingenuity behind clickable words. And the most the reader can expect from the design of a complete Web site is a cloud of tags, maybe even categorized, but in the worst case automatically generated. On the other hand the digital high performance machines could produce a table of contents, prematter, backmatter, footnotes, captions, indices, and biblographies which are the main source of quickly getting an informed impression of the content and to acknowledge the external contribution of larger documents. For reintroducing these features in a CMS we would have to browse through a jungle of extensions and fill a multitude of database tables.

Another unpleasing feature of the blogging mainstream is the reduction to linear storylines. New css features and increasing integration of svg are on their way but even with the old css the user drowns in a sea of configurations. For the creation of something in the range of o'Reilly's Head First series the author is urged to employ a whole industry of publication professionals. In this regard ORG MODE and its emacs base can offer their embracing features, as Niesson's example shows.

For me it's important to use a tool which offers a starting point for perfect LATEX and HTML and TEXINFO exports, instead of reduced approaches like rstudio-markdown-html-rshiny or latex-sweavepdf. Of course, the configuration efforts will increase, because I'm dealing with different media or formats; with different concepts. imho that should be the real realm of responsive design discussions; or *barrier-free* access, to use a term that deals with people instead of devices. I can't produce a proper PDF from a HTML MARKDOWN, nor can I produce an animated HTML page from DVI LATEX. While it might be a proper idea to produce a page oriented BEAMER presentation from LATEX; or to transform a TIKZ portable graphics format<sup>[14](#page-45-0)</sup> to SVG.

<span id="page-45-0"></span> $14$ TIKZ is a parallel production of the BEAMER guy Tantau. TIKZ includes animation. A rapid slide show can be marked as the transition state to a motion picture. That's where I dare to compare TIKZ to SVG.

With regard to the *simple* example I'll sketch some expansions into a "what's next" agenda.

- $\blacksquare$  Section [12.1](#page-46-0) collects publishing functions, pre and post processors in org publish. And it introduces emacs shell escapes, because I render them the first candidates for my experiments in ELISP.
- Section [12.2](#page-47-0) is about extracting information from an org file and its latex or html exports; or rss or texinfo. Introduction to xml node retrieval and manipulation. The outline covers bibliography, index, and list of figures.
- Section [12.3](#page-57-0) discovers the chain: selection of files  $\rightarrow$  Web site  $\rightarrow$ site map,  $RSS \rightarrow content management \rightarrow information architecture$ ture.
- Section [12.4](#page-61-0) reviews my ideas about HTML templates for Web site structure
- $\blacksquare$  Section [12.5](#page-63-0) offers my favourite deployment scenarios without naming many other failures
- Then in Section [12.6](#page-64-0) I conclude the whole document with the spirit of my endeavor by comparing it to Berners-Lee's amaya vision.

## <span id="page-46-0"></span>12.1 Publishing Hooks

Apart from the : publication function which already can be a  $list$ of functions I identified three injection methods for publishing hooks.<sup>[15](#page-46-1)</sup>

The main publishing hooks are called :preparation-function and :completion-function; The corresponding Manual [entry](https://orgmode.org/manual/Sources-and-destinations.html) tells us that "functions listed in these properties are to be called before starting [or after finishing] the publishing process, for example, to run make for updating files to be published [or change permissions of the resulting files]. Each function is called with a single argument: the project properties list." I've no idea what the single argument project properties list means. For getting ideas I sketched Ogbe's [\[16\]](#page-79-1) usage of pre- and postprocessors in Section [13.1.7.](#page-75-0)

<span id="page-46-1"></span><sup>&</sup>lt;sup>15</sup>For now I can only guess their usage. My work-around is to use R for all the programmatical purposes in a semi-manual deployment scenario. elisp intelligence postponed.

The function list org-publish-after-publishing-hook is another spot for getting information; it's called in org-publish-file which is part of org-publish-projects and org-publish-current-file. The default arguments are the source and the target file paths.

For me the syntax for an ELISP shell call on EMACS level might be the entry to ELISP programming. Such a shell call looks like (shell-command "ls"). In Table [4](#page-47-1) I sorted the set of related definitions and commands into short and longer commands and removed their common prefix shell-command-.

<span id="page-47-1"></span>Table 4 – EMACS shell escapes in ELISP without the preceding shell-command-.

| completion | saved-pos | -save-pos-or-erase   | dont-erase-buffer |
|------------|-----------|----------------------|-------------------|
| history    | sentinel  | -set-point-after-cmd | separator-regexp  |
| on-region  | switch    | completion-function  | with-editor-mode  |
| regexp     | to-string | default-error-buffer |                   |

For asynchronous calls – which don't block the whole emacs instance – there are commands like start-process or start-process-shell-command; see Xah Lee's [Elisp: Call Shell](http://xahlee.info/emacs/emacs/elisp_call_shell_command.html) *[Command](http://xahlee.info/emacs/emacs/elisp_call_shell_command.html)* [\[10\]](#page-78-0) at xahlee.info or the whole  $\triangleright$  subr.el with the basic elisp subroutines.

Ogbe's [\[16\]](#page-79-1) usage of a shell command regards [CSSTidy,](http://csstidy.sourceforge.net/) sketched in Section [13.1.](#page-68-0)

## <span id="page-47-0"></span>12.2 Index Toc Tag Category Bibentry Link-List

Two of my next steps begin as a matter of the individual post. The first one is already realized on this volatile example site

- **harness** the BIBTEX run of PDFLATEX combined with BIB $text$   $TEX2HTML$  and the by-product of a supplemental PDF
- extract the HTML reference attributes href of the anchors  $\langle a \rangle$ . Sort and unique them.

The full line of "self reference" approaches begins with the table of contents, the list of figures or tables, and indexes; next we can add appendices with all kind of specific supplemental information, usually arranged in a back matter part, or the content related information of

the pre-matter. What about mini tocs, footnotes, endnotes, examples, theorems, definitions, exhaustive info boxes or other boxes for warnings, hints, notes? The  $BT_FX$  Companion [\[12\]](#page-79-2) dedicates the first Chapter The Structure of a ET<sub>E</sub>X Document to most of these meta informations. The Subsection 3.3.3 [amsthm](https://www.ctan.org/pkg/amsthm) – Providing headed lists, Section 3.3 List structures in [\[12\]](#page-79-2)'s Chapter 3 Basic Formatting Tools provides for more. And o'Reilly's *Head First* series shows the variety in non-math books.

Keeping track of all the references for the whole Web site is a major task of the cms. Administrative tasks yield another field of applications. Both of them constructing their own display modules, just like the mysql php combination of the global players. In the case of bibtex my coordinated org mode approach produced both a table for the posted file and an additional bibliography file; and a PDF which is not derived from the templated HTML export. I consider this a clean start. And this wouldn't be a What's more section if it didn't offer more about BIBTEX, links, and "self scraping."

#### <span id="page-48-0"></span>12.2.1 BibTeX

To get started I only put up the resulting files for the bibliography and the PDFLATEX compilation; see Section  $11.2$  for elaboration. To step into "reproducible publication" I will have to provide

- $\blacksquare$  the folder structure needed for the LATEX compilation
- a (reduced?) LATEX template with (reduced?) input files
- the ORG macros in  $\epsilon$  config.org, my setup file, together with the corresponding LATEX macros and the ELISP code for the macro edits. I didn't configure the LATEX compilation in ORG MODE, yet?, and the [listings](https://www.ctan.org/pkg/listings) macros are still in the development cue, too. There might be other solutions like LATEX's [minted](https://www.ctan.org/pkg/minted) related to python's **[pygments](https://pypi.python.org/pypi/pygments)**. For the HTML export ORG employs [htmlize,](https://elpa.nongnu.org/nongnu/htmlize.html) which reflects the current buffer theme.
- my customized user entities as an ELISP entry for the  $\epsilon$ <sup>-</sup>/.emacs file.

Next step is to compare org-bibtex,  $^{16}$  $^{16}$  $^{16}$  reftex,  $^{17}$  $^{17}$  $^{17}$  ox-bibtex,  $^{18}$  $^{18}$  $^{18}$  the very new[19](#page-49-3) org-citation, and external libraries like [RefManageR](http://CRAN.R-project.org/package=RefManageR) or services like zotero, which probably includes expanding to LINKED DATA. The org-citation approach is done with contribution of Kitchin's [org-ref](https://github.com/jkitchin/org-ref) which

"is an emacs-lisp module to handle bibliographic citations, and references to figures, tables and sections [. . . and] was written first for use in ORG-MODE, and for reasonable export to LATEX. It does not work well for any other export (e.g. HTML) for now."

— Using org-ref for citations and references a 2014-05-13 blog [entry](http://kitchingroup.cheme.cmu.edu/blog/2014/05/13/Using-org-ref-for-citations-and-references/) by Kitchin at kitchingroup.cheme.cmu.edu.

org-ref is an approach with [Citation Style Language.](https://citationstyles.org/) Kitchin doesn't work with ox-bibtex or BIBTEX2HTML: "I don't plan to use bibtex2html in org-ref. It is not easy to install on Windows. The approach org-ref will take is described [here.](http://kitchingroup.cheme.cmu.edu/blog/2015/12/11/Introduction-to-a-citation-processor-in-org-ref/)" [github org-ref issue 101,](https://github.com/jkitchin/org-ref/issues/101#issuecomment-170372518) 2016-01-10. The version org-ref 2.0.0, accessed 2021-10-01, available at [melpa](https://melpa.org/#/org-ref), requires dash-2.11.0, htmlize-1.51, helm-1.5.5, helm-bibtex-2.0.0, ivy-0.8.0, hydra-0.13.2, key-chord-0, s-1.10.0, f-0.18.0, pdf-tools-0.7, bibtex-completion-0 1.1.1.

For the acknowledgment aspect I'm using hints from *Cite it Right* [\[8\]](#page-78-1), Who Did What? The Roles of R Package Authors and How to Refer to Them [\[9\]](#page-78-2), and Free Software, Free Society [\[7\]](#page-78-3).

#### <span id="page-49-4"></span>12.2.2 Links and Indices

To extract the html anchors to several indices and to insert back reference anchors could be another option. Here, my reference for insertion is [\[15\]](#page-79-0)'s Chapter 6 Generating XML. And perhaps I would have to restructure the descriptive parts of my org links.

<span id="page-49-0"></span><sup>16</sup>According to a 2019-04-20 [discussion issue](https://github.com/ruediger/bibeltex/issues/2) at [bibeltex](https://github.com/ruediger/bibeltex), referring to the corresponding git [commit entry](https://code.orgmode.org/bzg/org-mode/commit/499c0a50cc4b11e37b91374af23cb27ab8fc20d2) at  $code.org$  orgmode.org  $\triangleright$  org-bibtex.el was renamed  $to \mathsf{B}$  ol-bibtex.el.

<span id="page-49-1"></span><sup>&</sup>lt;sup>17</sup>Examine reftex-create-bibtex-file,  $\Xi$  reftex-cite.el or  $\Xi$  reftex.el or the REFTEX Manual.

<span id="page-49-3"></span><span id="page-49-2"></span><sup>18</sup>Containing many org-bibtex-.. commands, but not part of gnu emacs)  $19$ ORG version 9.5

In my first long version I didn't put every citation into a bibliography link. I think the links to R functions or even Manual pages should be part of a different info system. XPATH mediated through [\[15\]](#page-79-0)'s Chapters 3 Parsing XML Content, 4 XPath, XPointer, and XInclude, and Chapter 5 Strategies for Extracting Data from HTML and XML Content sets the stage.

With this preparation I can compare the efforts

- to setup a NLTK crawler  $[2]$  for tagging and LINKED DATA methods [\[24\]](#page-79-3) for categorization; the latter may be combined with rss export discussed in Section [13.1.1.](#page-70-0)
- of macro tagging, capturing, and the many org hyperlink versions, which include archive, agenda, the whole org-as-a-note-taking system
- to manually enter the keys for the elaborated index mechanism of the TEXINFO export, $20$  and the special index property for the properties' drawer of a headline: either render exported info files, use PANDOC, or REGEX in the ORG file source
- to manually enter the keys for the ORG publishing [feature](https://orgmode.org/manual/Generating-an-index.html) of  $Gen$ erating an index

For the anchor's href attributes there's another challenge: bookmark management. Ever run into HTTP 404 of other pages? It hurts even more frome the own pages. In 2008 I found JOOMLA BOOKMARKS to be a major inspiration for this management; complemented by [link-](http://linkagogo.com)AGOGO (still HTTP, no s) and MEMOTOO to collect FIREFOX bookmarks or IE favorites. Where MEMOTOO also offers ideas for address and eMail management, particularly the SYNCML background. They might be thought to be outdated by POCKET or REDDIT, but we all know that these startup goodies quickly turn into price tagged data collectors; see the delicio.us to PINBOARD transformation.

For ideas about numbered theorems or examples see the pre-defined macros in the ORG Manual's Section *[Macro Replacement](https://orgmode.org/manual/Macro-Replacement.html)*. It contains

<span id="page-50-0"></span><sup>&</sup>lt;sup>20</sup>TEXINFO offers concept, function, key,  $\#$ +PINDEX,  $\#$ +TINDEX, and  $\#$ +VINDEX,..

the concept of custom counters in numbered theorems or examples or exercises that can be produced by the pre-defined macro  $n(m, x)$ .

In the forms n, n(NAME), and n(NAME, ACTION) this macro implements custom counters by returning the number of times the macro has been expanded so far while exporting the buffer. You can create more than one counter using different NAME values. If ACTION is "-" the previous value of the counter is held, i.e. the specified counter is not incremented. If the value is a number, the specified counter is set to that value. If it is any other non-empty string, the specified counter is reset to 1. You may leave NAME empty to reset the default counter.

For the construction of theorem environments in ORG I collected four sources

- WORG [entry](https://orgmode.org/worg/org-contrib/org-special-blocks.html) org-special-blocks.el turn blocks into  $BTFX$  envs and HTML divs
- $\blacksquare$  STACKOVERFLOW [entry](https://emacs.stackexchange.com/questions/31681) org-mode special blocks latex attribute
- github repository [latexcss](https://github.com/davidrzs/latexcss), a class-less css file which can be attached to any HTML document to make it look like LATEX. It combines  $\cancel{B}T$ <sub>F</sub>X Theorem-like Environments for the Web, Zachary Harmany, 2013-01-17 at his octopress blog and a LATEX style wikipedia css.

This might be useful on a single page. But for distributed pages there has to be a linking idea like the one concatenating the HTML version of a [large book series](https://ccrma.stanford.edu/~jos/pasp/Book_Series_Overview.html) by Julius O. Smith III. – presenting, for example, [Physical Audio Signal Processing.](https://ccrma.stanford.edu/~jos/pasp/) imho Smith's solution is not maintainable in that form. The discussion above could inspire other approaches.

#### 12.2.3 XML Tools for Attribution Retrieval

As we can see from Section [11.4](#page-39-0) the HTML image elements can be handled by xml node recognition. In this section I back up this practice with Temple Lang's statements about regEx not being a solid solution for handling xml. As an exercise I invite the reader to my expedition where I was looking for some background information of the media files in the borrowed exercise layout and reasoned about license aspects. Then I set the scene for another xml node based information retrieval of license information with regard to latex's list of figures mechanism.

Remember, the exercise layout was borrowed from selfhtml.org (German) and stated as public domain; [zip](https://src.selfhtml.org/kurse/html-einstieg.zip) and [preview](https://src.selfhtml.org/kurse/html-einstieg/) [\(gooTrans\)](https://src-selfhtml-org.translate.goog/kurse/html-einstieg?_x_tr_sl=auto&_x_tr_tl=en&_x_tr_hl=en) provided. It belongs to an HTML intro called *[HTML Einstieg](https://wiki.selfhtml.org/wiki/HTML/Tutorials/Einstieg)* (HTML) Intro  $\rightarrow$  [gT\)](https://wiki-selfhtml-org.translate.goog/wiki/HTML/Tutorials/Einstieg?_x_tr_sl=auto&_x_tr_tl=en&_x_tr_hl=en). The images needed for the exercise are from the ZIP. But first some quotes about the xml node discussion.

"While we have not formally introduced the R functions for working with xml content, it is useful to note that the rich structure and formal grammar of xml makes it easy to work with XML documents. For example, we can find all  $\leq$  mail> elements, or all  $\langle$ r:func> or  $\langle$ r:package> nodes. We can even locate the <section> node in a book which is, e.g.,

- within a chapter whose title contains the phrase *social* network and
- which has a paragraph with  $\langle r:code>$  that contains a call to load the [graph](http://CRAN.R-project.org/package=graph) package.

These are significantly harder to do robustly with markup languages such as LATEX or MARKDOWN since they do not have formal grammars. Typically, people use line-oriented regular expressions for querying such documents and so cannot use the hierarchical context to locate nodes. This also makes it much harder to programmatically update content."

— Example 2-1 A DocBook Document of Section 2.3 Examples of XML Grammars in [\[15\]](#page-79-0)'s Chapter 2 An Introduction to XML, p.30

That's a statement in the introductory chapter about xml. But it really gets interesting when this memorandum is translated into action, which is the topic of  $[15]'s$  $[15]'s$  Chapter 6 Generating XML.

"Parsing and querying xml is more difficult using regular expressions than with an xml parser, and it is especially challenging for HTML due to its often irregular or malformed structure. With an xml parser, we can work with the tree and individual nodes. We can query and modify nodes of interest and adapt the tree. We can then serialize the result back to a string if we want, e.g., to write to a file. In other words, creating xml content via string manipulation works adequately, but we typically want to operate at a higher level with nodes and trees. By parsing the string content, we can continue to think in terms of working with tree and node objects."

— Section 6.1 Introduction: A Few Ideas on Building XML Documents in [\[15\]](#page-79-0)'s Chapter 6 Generating XML, p.184

Also as part of this xml editing chapter Temple Lang concedes that direct text manipulation and regEx is sometimes useful. He enciphers this into vectorized generation of XML.

"We have indicated that creating node objects and combining them into trees using [newXMLNode\(\)](https://rdrr.io/cran/XML/man/newXMLDoc.html) and the other functions is a good and robust approach to create XML content, and that creating xml by pasting strings together is less robust and flexible. However, there are occasions when string manipulation to create XML/HTML content is useful. These are typically when we need to create many nodes that have the same structure but with different values in the content or attributes."

 $\overline{a}$   $\overline{a}$   $\overline{$ ?XML::newXMLNode  $\overline{\mathcal{A}}$ 

— Section 6.5 Vectorized Generation of XML Using Text Manipulation in [\[15\]](#page-79-0)'s Chapter 6 Generating XML, p.206

Unfortunately there's much more to know before applying this advance information. Fortunately the book [\[15\]](#page-79-0) provides the tools and plenty of examples; see Section [12.2.2](#page-49-4) for related chapters. Unfortunately some of the examples are not accessible any more. In the quoted section I also recommended to back up the studies by the usage of another book [\[14\]](#page-79-4) developed by practitioners of political sociology. They provide a – still available – repository of their examples.

Or you can just follow my example in Section [11.4.1](#page-40-0) and combine it with the challenge sketched in the rest of this section, which reflects on <a

the exercise layout from selfhtml.org (German) stated as public domain. The following block is related to the images in the corresponding [zip](https://src.selfhtml.org/kurse/html-einstieg.zip) file.

### Image License Investigation

From image-search.org I'm introduced to the insight that the rocking chair, for example, needs the attribution

```
,→href="https://www.vecteezy.com/free-vector/rocking-chair">Rocking
Chair Vectors by Vecteezy</a>
✝ ✆
```
 $\sqrt{2}$ 

The  $\triangleright$  desk.svg is borrowed from the WIKIMEDIA commons  $\triangleright$  [ryansdesk.svg](https://commons.wikimedia.org/wiki/File:Ryansdesk.svg). For the unused  $\triangleright$  x-tree.jpg I followed an image-search.org [link](https://www.bing.com/images/search) to the BING engine which brings up the file  $\triangleright$  [tree55.jpg](https://www.free-clip-art-images.net/tree-clip-art/tree55.jpg) at free-clip-art-images.net. For the  $\triangleright$  hobel.svg icon yandex – mediated by image-search.org again – found similar sources at [cleanpng.com](https://www.cleanpng.com/png-encapsulated-postscript-clip-art-woodwork-3045508/), [dlpng.com](https://dlpng.com/png/7266982), [pngwing.com](https://www.pngwing.com/en/free-png-twezo), and [ya-webdesign.com](https://ya-webdesign.com/image/plane-svg-stencil/2724324.html), all of which claim personal usage only. I could assume that the red point version at SELFHTML is a SELFHTML product, but I wouldn't provide the file as public domain. So, I take three measures

- switch the logo to an ugly handmade version  $\triangleright$  hobel.png
- unlink the rocking chair and Ryan's desk they don't go well with the style of the other images anyway
- **no include the WIKIMEDIA commons [attribution](https://creativecommons.org/use-remix/attribution/) for the rest of** the media files.

As an additional measure I contacted Selfhtml e.V. for a statement about their public domain statement; the chairman Scharwies confirmed this status.

Mr. Scharwies, since 2016 chairman of the ngo Selfhtml e.V. told me that the exercise ZIP contains pictures, which are collected *mainly* from WIKIMEDIA commons.

I can find most of the images in the category [SVG Furniture](https://commons.wikimedia.org/wiki/Category:SVG_Furniture) at commons.wikimedia.org. Based on the available information I'm constructing a check list to decide about the inclusion of the files.

filing-cabinet.svg is a copy [Paul Robinson'](https://commons.wikimedia.org/wiki/User:Rfc1394)s [cabinet.svg](https://commons.wikimedia.org/wiki/File:Nuvola_filing_cabinet.svg)

- cabinet.svg → [Matthias Scharwies'](https://commons.wikimedia.org/wiki/User:MScharwies) [Cabinet2.svg](https://commons.wikimedia.org/wiki/File:Cabinet2.svg)
- dresser.svg  $\rightarrow$  [Seahen'](https://commons.wikimedia.org/wiki/User:Seahen)s [Dresser.svg](https://commons.wikimedia.org/wiki/File:Dresser.svg)
- $\bullet$  table.svg  $\rightarrow$  [Seahen'](https://commons.wikimedia.org/wiki/User:Seahen)s [Table.svg](https://commons.wikimedia.org/wiki/File:Table.svg)
- cupboard.svg  $\rightarrow$  [Matthias Scharwies'](https://commons.wikimedia.org/wiki/User:MScharwies) [Cupboard.svg,](https://commons.wikimedia.org/wiki/File:Cupboard.svg)
- hobel.png my [public domain](https://creativecommons.org/publicdomain/zero/1.0/deed.en) contribution

## Wikimedia Common URL RegEx Behavior

When handling the corresponding link I observe an interesting org export effect. It occurs for links with a name tail that  $\text{looks}$  – for regEx – like a file extension. For example the url of the svg file entry at commons.wikimedia.org/wiki is File:Nuvola\_filing\_cabinet.svg. While the file itself resides at https://upload.wikimedia.org/wikipedia/commons/b/bf.

For ORG export both URI's in the plain form [[URI]] look like an svg, which for the first link results in

```
\sqrt{2\pi} \sqrt{2\pi} \sqrt{2\pi} \sqrt{2\pi} \sqrt{2\pi} \sqrt{2\pi} \sqrt{2\pi} \sqrt{2\pi} \sqrt{2\pi} \sqrt{2\pi} \sqrt{2\pi} \sqrt{2\pi} \sqrt{2\pi} \sqrt{2\pi} \sqrt{2\pi} \sqrt{2\pi} \sqrt{2\pi} \sqrt{2\pi} \sqrt{2\pi} \sqrt{2\pi} \sqrt{2\pi} \sqrt{2\pi} <object type="image/svg+xml" class="org-svg" data="https:// \
   commons.wikimedia.org/wiki/File:Nuvola_filing_cabinet.svg">
Sorry, your browser does not support SVG.</object>
✝ ✆
```
(The backslash is a manually inserted linebreak.) For the second link this is the expected translation. But if I load a page containing the translation of the first link the browser shortly tries to embed the file as svg object and then immediately switches to the ...cabinet.svg page at commons.wikimedia.org. If a page contains multiple links like this the browser arrives at the last of these wiki commons pages. This doesn't happen when I include the URI in a named link like [[URI][name]]; see the ORG Manual's [Section](https://orgmode.org/manual/Links-in-HTML-export.html) Links in HTML export.

If I want to state a by-sa copyright for my own work the [proposal](https://creativecommons.org/choose/results-one?license_code=by-sa) at creative commons.org offers the code

```
<a rel="license"
,→href="http://creativecommons.org/licenses/by.sa/4.0/">
 <img alt="Creative Commons License" style="border-width:0"
 src="https://i.creativecommons.org/l/by-sa/4.0/88x31.png"/>
</a><br />This work is licensed under a <a rel="license"
href="http://creativecommons.org/licenses/by-sa/4.0/">Creative
\rightarrowCommons
```

```
Attribution 4.0 International License</a>.
```
When quoting another person's work I can do it in situ or at a central location, the list of figures; see Section [12.2](#page-47-0) for more reference lists. LATEX's list of figures depends on floating figure environments or manual \addtocontents{} and \addcontentsline{} entries. Usually I would think of an ORG MODE macro to translate the license information to LATEX's figure list commands and to the HTML code above. The list of figure files of LATEX might then be combined with with xml node retrieval of html media elements like <img>, <object>, or <video>, which in turn can be pointed at the original site to parse license information.

 $\overline{\phantom{a}}$   $\overline{\phantom{a}}$   $\overline{\$ 

An example for accepted in situ quotation infos is provided by the WIKIMEDIA commons [entry](https://creativecommons.org/use-remix/attribution/) How to Give Attribution. It recommends the caption in Figure ?? for the example of a FLICKR source.

[https://creativecommons.org/wp-content/uploads/2019/10/](https://creativecommons.org/wp-content/uploads/2019/10/38494602082_d135ee9c7c_k-768x432.jpg) [38494602082\\_d135ee9c7c\\_k-768x432.jpg](https://creativecommons.org/wp-content/uploads/2019/10/38494602082_d135ee9c7c_k-768x432.jpg)

How to attribute authors of the CC works will depend on whether you modify the content, if you create a derivative, if there are multiple sources, etc. But the caption in Figure ?? is supposed to be an ideal attribution note because it includes the:

- Title: ["Furggelen afterglow"](https://flickr.com/photos/lschlagenhauf/38494602082/)
- **Creator:** ["Lukas Schlagenhauf"](https://flickr.com/photos/lschlagenhauf/) with a link to their profile page
- Source: ["Furggelen afterglow"](https://flickr.com/photos/lschlagenhauf/38494602082/) with a link to the original photo on FLICKR
- **License:** "CC BY-ND  $2.0$ " with a link to the license deed

The example above works for tedious in situ maintenance of a few external contributions. It will show proper results for LATEX and HTML export. The  $\cancel{B}T\cancel{F}X$  Companion [\[12\]](#page-79-2) offers background information in Section 2.3 Table of Contents Structures and expands thoroughly in Chapter 6 Mastering Floats.

My example in Section [11.4.1](#page-40-0) shows the node treatment in action and [\[15\]](#page-79-0)'s Chapter 6 Generating XML provides the tools for constructing an HTML snippet comparable to the BIBTEX2HTML processes in Section [11.2.2.](#page-35-0) Parsing the target URI's for retrieving the information is an option, if it's worth the effort; there's plenty to discover.

I wonder if the study of [\[3\]](#page-78-5)'s Chapter 11 Emacs Lisp Program-

ming would put me into a position to turn the procedure into a :publishing-function or begin with a hook; see Section [12.1.](#page-46-0) I'm sure that EMACS has some resonable access to LIBCURL, too. DuckDuck goes for Syohex's [emacs-curl](https://github.com/syohex/emacs-curl) and Xu Chun Yang's [curl-to-elisp](https://github.com/xuchunyang/curl-to-elisp). But coming from the multiple options of Python's Beautiful Soup or  $NLTK$  I'm happy to have arrived at a basic understanding of  $HTTP$  with the help of Temple Lang's [XML](http://CRAN.R-project.org/package=XML). Don't hurry, be happy.

## <span id="page-57-0"></span>12.3 Select Files and Content

The short version example of this document is a one level Web site. All HTML files are in the root. And for the example I imputed a template. In the long version postings and structural files get their own folder. But more content will raise the challenge of a further expanded folder structure. There many options because the physical location of the files doesn't have to reflect the information architecture. In this lookout section I'm collecting ideas for the implementation of both folder and information structure. I'd consider Section [11](#page-29-0) as the generator for the second tangible product in this regard.

The FSFE Web site building [shell scripts](https://git.fsfe.org/FSFE/fsfe-website/src/branch/master/build) can help for identifying the main topics of the issue. The approach of the fsfe team is to use and painstakingly edit xml and xsl files for every purpose. Apart from the discipline this measure takes it's an absolutely transparent process. So, by experimenting with Morville's wireframe and blueprint design [\[13\]](#page-79-5), Chapter 12 Design and Documentation I can assume to get some flesh on the bones of a structural skeleton.

That only regards the public elements of an information system. For structuring a private or single person's publication's efforts my major field of interest is to extract elements of my work to the publishing stage. I think about

Publishing as a spotlight on an issue that is developed as the part of a semi-finished book, or a categorized collection. This can be mediated by ORG MODE's customizable select and exclude tags. The css for these pages can be based on Niessen's  $\triangleright$  [readtheorg.org](https://raw.githubusercontent.com/fniessen/org-html-themes/master/src/readtheorg_theme/readtheorg.org). The problem to explode the whole work into single chapters or sections, in order to reduce the resource usage, might be addressed by manual selection, xml aftermath, or TEXINFO procedures.

The structure for reusable parts probably deviates from this pattern. It's more like linking or referencing using LINKED DATA or bibliographic methods.

For choosing sources of publication ORG publish first draws on contents of the : base-directory with an optional : recursive t expansion. The choice depends on the :base-extension which defaults to org files. See [\[20\]](#page-79-6)'s Section [Glue HTML and Extract Images](https://pjs64.wordpress.com/2022/04/08/org-2-shtm0-eazy/#org43c580d) for an expression to choose media files. The two properties :exclude and :include deselect and select on a regEx or file basis, respectively; see [Section](https://orgmode.org/manual/Selecting-files.html) Selecting Files of the Manual's Publishing Chapter.

## File Selection History

The  $2012-02-26$  answer of [cm2](https://stackoverflow.com/users/1034317/cm2) to the  $2011-03-07$  stackover FLOW [entry](https://stackoverflow.com/questions/5214558) Customizing org-publish-project-alist offers hints for (1) deleting an HTML file in the : publishing-directory if its counterpart org file in the :base-directory is missing and (2) inserting the css file link.

1. writing a :completion-function cm2 links to Rose's worg entry Publishing Tree menus for Org-files [\[21\]](#page-79-7). The function is derived from org-publish-org-sitemap and reads a menu structure from a dedicated syntax and somehow combines it with the auto-sitemap. According to cm2 the function "shows how to get property values for the org-publish-project-alist."

Opposed to that statement for me the main information in this linked blog is to manually *provide* an intuitive syntax for the necessary infos of a menu structure:

- number of dots ... for the level
- text .. for the menu text
- Ink .. relative URL for the link target
- title ... either for a tab title or the article title, I guess
- target .. probably the target modul, in joomla terms, of the page, i.e., where to include the menu as margin tree or top or bottom menu
- expanded .. probably a switch for the initial viewing state of the menu: expanded or collapsed.
- 2. for the css file link the user cm2 suggests
	- a file based #+STYLE: entry
	- a setup file inclusion like in the Tired of Export Tem-plates [Section](https://orgmode.org/worg/org-tutorials/org-publish-html-tutorial.html#org4fdd4a5) of Rose's WORG entry Publishing Org-mode files to HTML [\[22\]](#page-79-8). cm2 calls this "generate" generic template files for each level within the directory tree."
	- engaging an :preparation-function to call a shell script. For example, by invoking the stream editor SED with something like href="@MYLOC@/stylesheet.css" />.

The publishing scaffold below contains the idea of putting a symbolic link of a file into the publishing folder. In the corresponding link source the sections marked by SELECT\_TAGS like the default :export:, or everything but EXCLUDE\_TAGS, default :noexport:, are extracted for publishing; see the Export Settings [Section](https://orgmode.org/manual/Export-Settings.html) in the Manual's Exporting Chapter and the doc-strings of org-export-exclude-tags or org-export-select-tags.

The [search options in file links](https://orgmode.org/manual/Search-Options.html) combined with  $\#$ +include:<sup>[21](#page-59-0)</sup> are another source of inspiration. Or the concept of [attachments.](https://orgmode.org/manual/Attachments.html)

For access to the absolute root of the finally deployed Website we can employ the org buffer entry #+HTML\_LINK\_HOME:, corresponding to org-html-link-home. And consult the docstrings of org-html-link-use-abs-url, org-html-home/up-format, org-html-link-up.

In an HTML export something like [[file:./r.org::#graph-mod][R Graphic Models]] is turned into the HTML anchor

<span id="page-59-0"></span><sup>21</sup>See the Manual's Section and the doc-string of org-export--prepare-file-contents.

```
<a href="./r.html#graph-mod">R Graphic Models</a>
\sqrt{2\pi} \sqrt{2\pi} \sqrt{2\pi} \sqrt{2\pi} \sqrt{2\pi} \sqrt{2\pi} \sqrt{2\pi} \sqrt{2\pi} \sqrt{2\pi} \sqrt{2\pi} \sqrt{2\pi} \sqrt{2\pi} \sqrt{2\pi} \sqrt{2\pi} \sqrt{2\pi} \sqrt{2\pi} \sqrt{2\pi} \sqrt{2\pi} \sqrt{2\pi} \sqrt{2\pi} \sqrt{2\pi} \sqrt{2\pi}
```
An ID [search option](https://orgmode.org/manual/Search-Options.html) like [[file:./rG.org::#ch1]] would include the corresponding ID as href=" $\cdot$ /rG.html#ch1"; see [Links in HTML](https://orgmode.org/manual/Links-in-HTML-export.html) [export](https://orgmode.org/manual/Links-in-HTML-export.html) and [Publishing links](https://orgmode.org/manual/Publishing-links.html). These references assume very disciplined organizational measures, which are very hard to maintain in something like blog entries. So I suppose the linking mechanism is designed for  $\triangleright$  index.html files which reflect the Web site structure.

✞ ☎

Here's a typical ill-structured tree of ideas about wiring the hard disk to a publication folder by harnessing symlinks, ORG [#+include:](https://orgmode.org/manual/Include-Files.html)'s, and ORG [search options.](https://orgmode.org/manual/Search-Options.html) The ORG files themselves can provide additional selection features like tags.

■ blog/

- index.org
- 2020-04-25.org symLink  $\rightarrow$  relative/path/2/foo.org
- 2021-05-29.org symLink  $\rightarrow$  rel/pa/2/bar.org
- book/
	- index.org
	- $ln x.$ org  $\rightarrow$  /abs/path/2/00far.org
	- rGraphMod.org contains

```
#+Include: "rel/pa/2/r.org::Graphical Models" :lines 2-
```
- xml.org contains [[file:.lnx.org][WebTech Cmd Line]]
- $-$ tuts/
	- index.org
	- sound.org contains

```
* sec 1
#+Include: "rel/pa/2/hlmhltz::#fourier" :lines 2-
** sec 1.2
#+Include: "rel/pa/3/physics::#wave" :lines 20-58
* sec 2
#+Include: "rel/pa/4/math::#axiom6" :only-contents
```
- xml.org contains [[file:blog/2020-04-25.org][Insight]] and [[file:book/lnx.org::#apx2][Data]]
- index.org

The real files in this tree, opposed to the symlinks, would contain the Web site structure. I can think of three already available mechanisms for automatic registration of the symlinks and population of the index files

- For every publishing project we can utilize the :sitemap-.. properties triggered by :auto-sitemap t; see [Section](https://orgmode.org/manual/Site-map.html) Generating a sitemap. The default sitemap procedure generates a plain list of links to all files in the project, and can be customized by :sitemap-function.
- The un'manual'ed rss feature of org publish works with the :publishing-function (org-rss-publish-to-rss). Its docstring leads to  $\triangleright$  ox-rss.el. So basically it seems to be designed as an export feature. Well, org publish itself is also integrated in the ox- ELISP family. For the RSS feature see *Blogging from GNU* Emacs a 2013-09-25 blog [entry](https://bzg.fr/en/blogging-from-emacs/) by Bastien Guerry at bzg.fr.
- The publishing index generator, already discussed in Section [12.2.2.](#page-49-4)

Diving into theoretical aspects of information architecture can be a distracting mental training effort; see Section [11](#page-29-0) for practice. I'll just add one thought about long documents: if I happen to produce very long blogs I'd have to think about splitting the pages. There are css solutions for pagination, but I prefer structural splitting. The explosion to small chapters or sections might be solved by TEXINFO html exports. I'm talking about texinfo features, not org mode exports; they might already be integrated into ORG MODE or EMACS like HTLATEX for interpreting LATEX snippets for ORG MODE HTML export.

## <span id="page-61-0"></span>12.4 Template Development

The combination of exports and the template is part of the image collection code in [\[20\]](#page-79-6)'s Section [Glue HTML and Extract Images](https://pjs64.wordpress.com/2022/04/08/org-2-shtm0-eazy/#org43c580d), but there are other options for the expansion of the export files:

- **produce templates by a combination of ORG MODE's NOWEB,** tangling and export features. And add customized features with any favorite programming language.
- replace designated locations with corresponding modules, using  $R$ [XML](http://CRAN.R-project.org/package=XML)'s node editing features, explained in [\[15\]](#page-79-0)'s Chapter 6 Generating XML.
- design the template in HTML cut it in pieces and LINUX-CAT it around the org export to build a Web site page
- **the utilization of a CDN feature like NETLIFY's [File-Based Con](https://docs.netlify.com/configure-builds/file-based-configuration/)**[figuration](https://docs.netlify.com/configure-builds/file-based-configuration/) is already mentioned in [\[20\]](#page-79-6)'s Section [Glue HTML Ex](https://pjs64.wordpress.com/2022/04/08/org-2-shtm0-eazy/#org67dfb01)[panded](https://pjs64.wordpress.com/2022/04/08/org-2-shtm0-eazy/#org67dfb01).
- see Ogbe's blog for another template idea using :html-preamble my-blog-header and :html-postamble ,my-blog-footer for inserting the header and the footer
- XTiger Language Specification; see [Templates in Amaya](https://www.w3.org/Amaya/Templates/Overview.html) at w3.org.
- Building an Automatic Template System in [\[3\]](#page-78-5)'s Chapter 11 Emacs Lisp Programming
- employing Daniel Pfeiffer's emacs skeleton. Interesting for usual edits – or for interactive template construction? See emacs Manual Chapter [Commands for Human Languages](https://www.gnu.org/software/emacs/manual/html_node/emacs/Text.html) and the independent info file about *[Autotyping](https://www.gnu.org/software/emacs/manual/html_mono/autotype.html)*.

For the ORG MODE approach the first idea is the most attractive one. Just like Niessen's css tool it offers a self documenting environment for template development. This procedure is sketched in [\[20\]](#page-79-6)'s Section *[Glue](https://pjs64.wordpress.com/2022/04/08/org-2-shtm0-eazy/#org67dfb01)* [HTML Expanded](https://pjs64.wordpress.com/2022/04/08/org-2-shtm0-eazy/#org67dfb01). The template code with the NOWEB reference is not a valid HTML document, but this is solved in the short example by a previous tangling procedure. I still can't escape the short R code in Section [11.3.3.](#page-39-1) Perhaps I have to think it as ELISP solution? As a ELISP not-even-rookie?

Why worrying about tangling, nowebbing, whatever? I can just cut the template file into – in this *simple* case – two pieces, put the export in between, and save it in my local upload folder. With the linux cat command this process looks like

 $\sqrt{2}$   $\sqrt{2}$   $\sqrt{2$ cat tmplt1.html index.html tmplt2.html > ~/www/shtm0/index.html

Maybe it's also helpful to know that linux commands can work with the standard input represented by a dash

 $\overline{\phantom{a}}$   $\overline{\phantom{a}}$   $\overline{\$ 

 $\overline{\phantom{a}}$ 

✝ ✆

```
cat index.html | cat tmplt1.html - tmplt2.html > \tilde{},→/www/shtm0/index.html
```
With these commands at hand the fusion of the web pages would be part of a bash script. Which can be included in and triggered from an org file source code block. But my horizon didn't evolve to the bash script loop skills, yet.

For my skills it still is easier to stick to R. But it seems to be kind of a handicap, too. The code for the short version is part of [\[20\]](#page-79-6)'s Section [Glue HTML and Extract Images](https://pjs64.wordpress.com/2022/04/08/org-2-shtm0-eazy/#org43c580d), the long version is offered in Section [11.3.](#page-38-0)

## <span id="page-63-0"></span>12.5 Netlify Alternatives

A cost-effective solution within NETLIFY could be the NETLIFY command line interface; see Get started with Netlify CLI [entry](https://docs.netlify.com/cli/get-started) at docs.netlify.com. The billing system of NETLIFY involves build minutes for automatic deployments via GITHUB or GITLAB repositories. As far as I deciphered the NETLIFY CLI process it employs manual deployments from a local GIT repository, which doesn't count for billing. This approach should even work for collaborative configurations.

wORDPRESS offers a XMLRPC interface that works with free accounts, while the REST API is for the paid plans only. The XMLRPC approach is sketched in  $[15]$ .<sup>[22](#page-63-1)</sup> But it consumes much effort for serving serialization, tagging, media upload and the whole cms structure, while resulting just in a blog entry with tags. The free version, for

<span id="page-63-1"></span><sup>&</sup>lt;sup>22</sup>Subsection 11.3.1 Programmatically Accessing a Blog, Section 11.3 Writing R Functions to Use XML-RPC in [\[15\]](#page-79-0)'s Chapter 11 Simple Web Services and Remote Method Calls with XML-RPC.

example, doesn't provide MATHJAX support. Nonetheless the XMLrpc interface invites to examine related blogging giants like google's blogger sphere.

Then there are some media sites like medium.com; unfortunately the mathjax restriction also counts for medium.com, but at medium.com they offer a *free* REST API.

Anyway it's not an option to point out the currently 10 best hosting solutions, because they already changed when such an endeavor is finished.

## <span id="page-64-0"></span>12.6 Weaving Amaya

By working out the details of my next publications steps I began to see connections to the [Amaya project](https://www.w3.org/Amaya/) documented at w3.org. The corresponding [mail archive](https://lists.w3.org/Archives/Public/www-amaya-doc/) ended in 2010, if I dare to neglect four outliers until 2014. imho amaya was the most central project of the World Wide Web and it drowned in the sea of knowledge it was supposed to discover. I think  $ORG \rightarrow EMACS \rightarrow GNU$  LINUX has the tools for a revival, but there's no reason to focus on the Internet. The Web is just another medium. The main objective is information architecture. And to be reliable it has to be freely accessible, that's the realm of the Free Software Foundation, which in turn is deeply ingrained in the same gnu linux environment. The content of the short version of this blog describes one possible workflow for the first steps; with the following quotes I invite the reader to draw connections from the second long version to amaya.

For shifting the focus away from the Internet the corresponding toolbox won't be an all including software in a browser; it's not helpful to interpret any information-related topic in terms of Web technology. The real challenge is to make the Internet available as the democratic medium it was designed for. The amaya project was aimed at this target, so I find it helpful to sketch the motivation and environment for amaya presented in Weaving the Web [\[1\]](#page-78-6).

[annotea](https://www.w3.org/2001/Annotea/), xtight and the amaya [documentation](https://www.w3.org/Amaya/User/Overview.html) deliver the specifications for a single Web site. The last chapter of [\[1\]](#page-78-6), Information Management: A Proposal, delivers the specification for the World Wide Web presented in 1989 and 1990. And here are the book parts mentioning the AMAYA project. First it's about INRIA as a connecting link between GRIF, ARENA, and AMAYA:

"cern's resignation left the consortium without a European base, but the solution was at hand. I had already visited the Institut National de Recherche en Informatique et en Automatique (INRIA), France's National Institute for Research in Computer Science and Control, at its site near Versailles. It had world-recognized expertise in communications: their Grenoble site had developed the hypertext browser/editor spun off as GRIF that I had been so enamored with. Furthermore, I found that Jean-François Abramatic and Gilles Kahn, two INRIA directors, understood perfectly well what I needed. INRIA became cohost of the consortium. Later, in early 1996, we would arrange that Vincent Quint and Irene Vatton, who had continued to develop GRIF would join the consortium staff. They would further develop the software, renamed AMAYA, replacing ARENA as the consortium's flagship browser/editor."

— Weaving the Web [\[1\]](#page-78-6), Chapter 8 Consortiuum p.101f

Then some explanations about the tasks of amaya; to me they just sound like [bluefish](https://bluefish.openoffice.nl) or [geany.](https://www.geany.org)

"In 1996 we negotiated the right to the GRIF code from INRIA and renamed it "Amaya." It is designed completely around the idea of interactively editing and browsing hypertext, rather than simply processing raw incoming html so it can be displayed on the user's screen. amaya can display a document, show a map of its structure, allow the viewer to edit it, and save it straight back to the Web server it came from. It is a great tool for developing new features, and for showing how features from various text-editing programs can be combined into one superior browser/editor, which will help people work together. I switched from AOLPRESS to amaya."

 $-$  [\[1\]](#page-78-6)'s Chapter 9 Competition and Consensus, p.119f

Towards the end of the book, it develops to a dense multitasking environment with immense integration needs. Even if it just touches the usual markup languages. And for collaborative work the book mentions jigsaw.

"We are only in the early stages, but we now have an environment in which people who are collaborating with the consortium write and edit hypertext, and save the results back to our server. AMAYA, the browser/editor, handles html, xml, Cascading Stylesheets, Portable Network Graphics, and a prototype of Scalable Vector Graphics and Math ML. While we have always developed amaya on the linux operating system, the amaya team has adapted it for the WINDOWS NT platform common in business, too. I now road test the latest versions of these tools as soon as I can get them, sending back crash reports on a bad day and occasionally a bottle of champagne on a good one.

We are using our open source JAVA-based server, JIGSAW, for collaborative work. For example, jigsaw allows direct editing, saves the various edited versions of a document, and keeps track of what has been changed from one version to the next. I can call up a list of all versions, with details about who made which changes when, and revert to an older version if necessary. This provides everyone with a feeling of safety, and they are more inclined to share the editing of a piece of work. jigsaw and amaya allow our team space to come alive as our common room, internal library, and virtual coffee machine around which staff members who are in France, Massachusetts, Japan, or on an airplane can gather.

Making collaboration work is a challenge. It is also fun, because it involves the most grassroots and collegial side of the Web community. All Web code, since my first release in 1991, has been open source software: Anyone can scoop up the source code – the lines of programming – and edit and rebuild them, for free. The members of the original wwwtalk mailing routinely picked up new versions of the original Web code library "libwww." This software still exists on the consortium's public server, www.w3.org, maintained for many years by Henrik Nielsen, the cheerful Dane who managed it at CERN and now MIT. LIBWWW is used as part of amaya, and the rest of amaya and jigsaw are open source in the same way. There are a lot of people who may not be inclined to join working groups and edit specifications, but are happy to join in making a good bit of software better. Those who are inspired to try amaya or jigsaw, want to help improve them, develop a product based on them, or pick apart the code and create an altogether better client or server can simply go to the w3.org site and take it from there, whether or not they are members of the consortium."

 $-$  [\[1\]](#page-78-6)'s Chapter 12 Mind to Mind, p.170f

The ANNOTEA specifications are easily contained within ORG MODE hyperlinks and necessarily separated from the RSS export. And I think inventions like bookmarklets or annozilla are outdated by linked data.

I can see many initiatives which are willing to invest the effort for generating informed decisions without outsourcing the reasoning to so called professionals linked to institutions of excellence. I might be on the way to offer proper tools; I'll see if they deliver the intended freedom for my purpose chain thought  $\rightarrow$  word  $\rightarrow$  act.

"Who's got the privilege to know, has the duty to act."

— According to a 2021-09-08 [post](https://www.thewisdomofpeople.com/post/einstein-those-who-have-the-privilege-to-know-have-the-duty-to-act) at thewisdomofpeople.com Jill S. Baron attached this quote, in a slightly different form, to Alberst Einstein in the Preface to Rocky Mountain Futures: An Ecological Perspective (Washington: Island Press, 2002)

No matter if Einstein said it, the duty to act depends on the words which communicate the thoughts into action. The idea of putting thoughts into words before acting on them is one essential step in human relations. It also *acts* as a buffer. So putting it into an EMACS buffer is definitely a good start.

# 13 Appendix

I just offer [Supplemental Material](https://pjs64.wordpress.com/2022/04/08/org-2-shtm0-eazy/#org04369c9) for the carpenter's Web site assimilation [\[20\]](#page-79-6). The files for the construction of the advanced rookie site are listed in Figure [4](#page-31-0) and their purpose is illustrated in the What's More Section [12.2.1.](#page-48-0) It's because in the current state of transition the files contain too much outdated approaches.

Apart from the LINUX kernel the *[System Information](https://pjs64.wordpress.com/2022/04/08/org-2-shtm0-eazy/#org58b9b40)* of [\[20\]](#page-79-6) is also the same in the long version. The carpenter supplements are still available at <https://bitbucket.org/StPjotr/shtm0>.

To get leads about my further steps I annotated Ogbe's publishing process [\[17\]](#page-79-9) with my interpretations.

## <span id="page-68-0"></span>13.1 Ogbe's Website Construction

Ogbe uses XHTML for ORG export to HTML. In the *hidden* blog [entry](https://ogbe.net/emacs/emacs.html) My Emacs Configuration [\[17\]](#page-79-9) Ogbe offers structured insight into inspiring working space preparations; hidden because there's only a link from an "official" blog [entry](https://ogbe.net/blog/emacs_redux.html) available from his menu item blog ; and it is linked from other hidden and **blog**-listed entries. This hidden entry spreads into numerous *Components*, i.e., also hidden entries, like  $O_{rq}$ , [Snippets](https://ogbe.net/emacs/snippets.html), [Completion](https://ogbe.net/emacs/completion.html), or [References](https://ogbe.net/emacs/references.html). And it contains an [Exporting](https://ogbe.net/emacs/emacs.html#Exporting) Section which explains [\[17\]](#page-79-9)'s publishing process. The Section HTML *Export* in the hidden  $Org$  component offers offline export tweaks for local ORG HTML exports.

So, the most central information for my purpose of reconstructing Ogbe's construction work is in the unhidden [blog post](https://ogbe.net/blog/blogging_with_org.html) Blogging using  $org-mode [16]$  $org-mode [16]$ . I figured some features to act as an ELISP crash course for me. And for myself I marked some which surpassed my rookie horizon. The folder structure for the publishing lists blog-articles, blog-pages, and blog-rss is summarized in Table [5.](#page-69-0) The different [publishing actions](https://orgmode.org/manual/Publishing-action.html) are

- org-html-publish-to-html for articles and pages
- org-rss-publish-to-rss for rss
- org-publish-attachment for resources, images, and downloads.

The site contents are articles, pages, and hidden entries; the resources are images, two css files, and plenty of download files. Most of the download files are found in the News [Section](https://ogbe.net/index.html#News) of the home page. The alist entry of whole blog's publishing components is

✞ ☎

✝ ✆

```
(setq org-publish-project-alist '(("blog" :components (
   "blog-articles", "blog-pages", "blog-rss",
   "blog-res", "blog-images", "blog-dl"))
```
<span id="page-69-0"></span>Table 5 – The folders for articles and pages processed by org-html-publish-to-html; for rss by org-rss-publish-to-rss. All base directories begin with  $\mathfrak{S}$  /repos/blog/. Yes, the blog articles' and RSS's source folder is  $\tilde{\sigma}$  /repos/blog/blog/. All publishing directories begin with  $\mathfrak{S}^{\sim}/\text{repos/blog/ww}/$ .

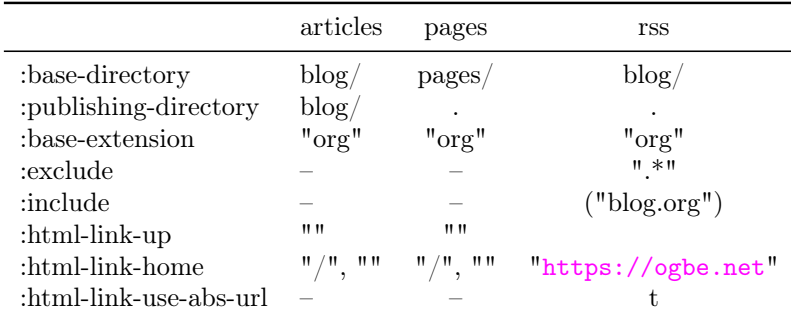

Before getting into the article-page-sitemap production I shortly deal with the files which are copied only; their common :publishing-function is org-publish-attachment. The image and the download folder  $\ddot{\triangleright}$  img/ and  $\ddot{\triangleright}$  dl/ are copied recursively, the resources folder  $\triangleright$  res/ employs my-blog-minify-css; see Table [6.](#page-69-1)

<span id="page-69-1"></span>Table 6 – The folders org-publish-attachment files. All base directories begin with  $\ddot{\Theta}$  /repos/blog/, all publishing directories with  $\triangleright$   $\tilde{\phantom{a}}$ /repos/blog/www/.

|                                                                                     | res                                           | img                      |                        |
|-------------------------------------------------------------------------------------|-----------------------------------------------|--------------------------|------------------------|
| :base-directory<br>:publishing-directory<br>:base-extension<br>:completion-function | res<br>res<br>$   *   $<br>my-blog-minify-css | img<br>img/<br>$11 * 11$ | dl<br>dl.<br>$   *   $ |
| :recursive                                                                          |                                               |                          |                        |

 $my-blog-minify-css$  restructures all CSS files, i.e.,  $\ominus$  code.css and  $\Theta$  main.css at the : publishing directory, with

✞ ☎

 $\begin{pmatrix} 1 & 0 & 0 \\ 0 & 0 & 0 \\ 0 & 0 & 0 \\ 0 & 0 & 0 \\ 0 & 0 & 0 \\ 0 & 0 & 0 \\ 0 & 0 & 0 & 0 \\ 0 & 0 & 0 & 0 \\ 0 & 0 & 0 & 0 \\ 0 & 0 & 0 & 0 \\ 0 & 0 & 0 & 0 & 0 \\ 0 & 0 & 0 & 0 & 0 \\ 0 & 0 & 0 & 0 & 0 & 0 \\ 0 & 0 & 0 & 0 & 0 & 0 \\ 0 & 0 & 0 & 0 & 0 & 0 & 0 \\ 0 & 0 & 0 & 0 & 0 & 0 & 0 \\ 0 &$ 

```
csstidy --template=highest --silent=true
```
The ELISP code is shown at length at the *How to Blog.*. [\[16\]](#page-79-1) paragraph beginning with "The next preprocessor runs [CSSTidy.](http://csstidy.sourceforge.net/) . . "

#### <span id="page-70-0"></span>13.1.1 Publishing Action

The central RSS constructor is **org-rss-publish-to-rss** from the non-GNU  $\triangleright$  ox-rss.el, while the articles and the pages are made by

```
✞ ☎
:publishing-function org-html-publish-to-html
:htmlized-source t ;; this enables htmlize, which means that I can
\rightarrowuse
    ;; css for code!
```
:htmlized-source is a switch for exporting original ORG files. The Section *[Publishing Action](https://orgmode.org/manual/Publishing-action.html)* in the ORG Manual says:

 $\begin{pmatrix} 1 & 0 & 0 \\ 0 & 0 & 0 \\ 0 & 0 & 0 \\ 0 & 0 & 0 \\ 0 & 0 & 0 \\ 0 & 0 & 0 \\ 0 & 0 & 0 & 0 \\ 0 & 0 & 0 & 0 \\ 0 & 0 & 0 & 0 \\ 0 & 0 & 0 & 0 \\ 0 & 0 & 0 & 0 & 0 \\ 0 & 0 & 0 & 0 & 0 \\ 0 & 0 & 0 & 0 & 0 & 0 \\ 0 & 0 & 0 & 0 & 0 & 0 \\ 0 & 0 & 0 & 0 & 0 & 0 & 0 \\ 0 & 0 & 0 & 0 & 0 & 0 & 0 \\ 0 &$ 

"If you want to publish the original org file with the archived, commented and tag-excluded trees removed, use the function org-org-publish-to-org. This will produce  $\triangleright$  file.org and put it in the publishing directory. If you want a htmlized version of this file, set the parameter :htmlized-source to t; this will produce  $\triangleright$  file.org.html in the publishing directory."

On the other hand enabling "htmlize, which means that I can use css for code" is controlled by org-html-htmlize-output-type and an integral part of every ORG HTML export procedure, which is also used to HTML'ize an original ORG file by org-org-publish-to-org with :htmlized-source switched on. The choices for org-html-htmlize-output-type are

- **css** to export the CSS selectors only
- inline-css to export the css attribute values inline in the HTML as <style> elements
- nil to export plain text.

Both depend on the current buffer theme, which makes them use- $\text{less}^{23}$  $\text{less}^{23}$  $\text{less}^{23}$  for batch mode exports and sensitive to collaborate editing. org-html-htmlize-generate-css produces a buffer with all current rich font definitions which we can use as a source for fixed class definitions. But the intention of "I can use css for code" still depends on the choice for org-html-htmlize-output-type.

#### 13.1.2 Head

Define my-blog-extra-head as a string

```
(setq my-blog-extra-head
      (concat
 "<link rel='stylesheet' href='/../res/code.css' />\n"
 "<link rel='stylesheet' href='/../res/main.css' />"))
```
Both the blog-articles and the blog-pages publishing list contain

✝ ✆

✞ ☎

```
✞ ☎
 :html-link-home "/" :html-viewport nil
 :html-head nil :html-head-extra ,my-blog-extra-head
 :html-head-include-default-style nil
 :html-head-include-scripts nil
\sqrt{2\pi} \sqrt{2\pi} \sqrt{2\pi} \sqrt{2\pi} \sqrt{2\pi} \sqrt{2\pi} \sqrt{2\pi} \sqrt{2\pi} \sqrt{2\pi} \sqrt{2\pi} \sqrt{2\pi} \sqrt{2\pi} \sqrt{2\pi} \sqrt{2\pi} \sqrt{2\pi} \sqrt{2\pi} \sqrt{2\pi} \sqrt{2\pi} \sqrt{2\pi} \sqrt{2\pi} \sqrt{2\pi} \sqrt{2\pi}
```
The :html-link-home property is set twice in Ogbe's script; further down both link up and home are set to an empty string which means that :html-link-up/home-format isn't included. afaik the latter gets preference but I can't remember where I found that statement.

The usage of the two properties :html-head and :html-head-extra: is imho equivalent to

 $\overline{\phantom{a}}$   $\overline{\phantom{a}}$   $\overline{\$ 

```
\sqrt{2}:html-head ,my-blog-extra-head
```
The property :html-head-include-scripts only regards the script template org-html-scripts containing code highlighting functions, i.e., "basic JAVASCRIPT that is needed by HTML files produced by ORG MODE." $^{24}$  $^{24}$  $^{24}$ 

<span id="page-71-0"></span><sup>&</sup>lt;sup>23</sup>This is my interpretation of the org-html-htmlize-output-type doc-string. Not experimentally verified.

<span id="page-71-1"></span> $^{24}$ Manual's [Section](https://orgmode.org/manual/JavaScript-support.html) JavaScript supported display of web pages.
Whatever that means, it doesn't apply to neither MATHJAX nor Sebastian Rose's  $\ominus$  org-info. is enabled by org-html-use-infojs; see the Manual's [Section](https://orgmode.org/manual/JavaScript-support.html) JavaScript supported display of web pages or the worg [entry](https://orgmode.org/worg/code/org-info-js) *Emacs* org-info.js.

# 13.1.3 Mathjax

[MathJax](https://www.mathjax.org/) usually recommends to use their CDN to load their JAVASCRIPT code; ORG supports this feature by setting up the configuration template org-html-mathjax-template. This template is fed by org-html-mathjax-options or an in buffer setting like

#+HTML\_MATHJAX: align: left indent: 5em tagside: left font: Neo-Euler

See the docstring of org-html-mathjax-options for detailed explanations of the keywords and or the customization buffer for accepted values. Ogbe's choice is to

use a local version and the configuration TeX-AMS-MML\_HTMLorMML instead of the org default TeX-AMS\_HTML; see [Combined Configurations](https://docs.mathjax.org/en/v2.7-latest/config-files.html) at docs.mathjax.org

 $\overline{a}$   $\overline{a}$   $\overline{$ 

 $\overline{a}$   $\overline{b}$   $\overline{c}$   $\overline{d}$   $\overline{d}$   $\overline{$ 

 $\overline{a}$   $\overline{a}$   $\overline{$ 

 $\overline{\mathcal{A}}$ 

```
(setq my-blog-local-mathjax
     '((path
      ,→"/res/mj/MathJax.js?config=TeX-AMS-MML_HTMLorMML")
 (scale "100") (align "center") (indent "2em") (tagside
  \rightarrow"right")
 (mathml nil)))
```
and to feed it into his own template defined literally in blog-articles and blog-pages publishing properties

```
:html-mathjax-options ,my-blog-local-mathjax
:html-mathjax-template "<script type=\"text/javascript\"
,→src=\"%PATH\"></script>"
```
## 13.1.4 Pre- and Postamble  $\rightarrow$  Header and Footer

Set my-blog-header-file and define the function my-blog-header to insert this file into the current buffer

```
\sqrt{2}(setq my-blog-header-file "~/repos/blog/header.html")
(defun my-blog-header (arg)
 (with-temp-buffer
  (insert-file-contents my-blog-header-file)
  (buffer-string)))
✝ ✆
```
According to the source code of the online files the content of  $my-blog-header-file \triangle$  header.html at  $\triangle$   $\sim$ /repos/blog/ is probably

```
\sqrt{2}<div id="preamble" class="status">
  <header><div class="banner">
    <a id="myname" href="/">Dennis Ogbe </a><hr>
    <nav><p><a href="/">Home</a>
   <a href="/about.html">About</a>
   <a href="/research.html">Research</a>
   <a href="/blog.html">Blog</a>
</p></nav></div></header></div>
```
The footer contains the link to the rss file produced with the blog-rss publishing list and to a (missing) contact page. It's a string set with

✞ ☎

✝ ✆

```
(setq my-blog-footer "<hr />\n<p><span style=\"float: left;\"><a
,→href= \"/blog.xml\">RSS</a></span>License: <a href=
,→\"https://creativecommons.org/licenses/by-sa/4.0/\">CC BY-SA
,→4.0</a></p>\n<p><a href= \"/contact.html\"> Contact</a></p>\n")
```
In the publishing projects blog-articles and blog-pages the function and the string are included with the project properties

 $\overline{a}$   $\overline{a}$   $\overline{$ 

✝ ✆

✝ ✆

```
:html-preamble my-blog-header
:html-postamble ,my-blog-footer
```
So the preamble, i.e., header, is named my-blog-header and gets a <header> element, while the postamble, i.e., footer, is named my-blog-footer and goes without the privilege of a <footer> element; see the  $\langle$ header> and the [ARIA: banner role](https://developer.mozilla.org/en-US/docs/Web/Accessibility/ARIA/Roles/banner_role) entries at developer.mozilla.org about the intentions of these elements.

### 13.1.5 Home Up

The html-link-home features are explained in the export script ox-html.el only. Unless :html-link-up and :html-link-home are both "" the first entry after the <br/> <br/>body> element is created from :html-home/up-format; see the corresponding doc-string.

```
\sqrt{2}<div id="org-div-home-and-up">
 \langle a \rangle accesskey="h" href="%s"> UP \langle a \rangle |
 <a accesskey="H" href="%s"> HOME </a>
</div>
```
Both the blog-articles and the blog-pages publishing list contain the confusing settings – because the link-home is defined twice

✝ ✆

 $\begin{pmatrix} 1 & 0 & 0 \\ 0 & 0 & 0 \\ 0 & 0 & 0 \\ 0 & 0 & 0 \\ 0 & 0 & 0 \\ 0 & 0 & 0 \\ 0 & 0 & 0 & 0 \\ 0 & 0 & 0 & 0 \\ 0 & 0 & 0 & 0 \\ 0 & 0 & 0 & 0 \\ 0 & 0 & 0 & 0 & 0 \\ 0 & 0 & 0 & 0 & 0 \\ 0 & 0 & 0 & 0 & 0 & 0 \\ 0 & 0 & 0 & 0 & 0 & 0 \\ 0 & 0 & 0 & 0 & 0 & 0 & 0 \\ 0 & 0 & 0 & 0 & 0 & 0 & 0 \\ 0 &$ 

 $\overline{\phantom{a}}$   $\overline{\phantom{a}}$   $\overline{\$ 

```
✞ ☎
:html-link-home "/" :html-home/up-format ""
:html-link-up "" :html-link-home ""
```
while the blog-rss list defines

✞ ☎ :html-link-home "https://ogbe.net/" :html-link-use-abs-url t

with an activated ...-use-abs-url setting which prepends relative links with the content of the file based #+HTML\_LINK\_HOME: or the publishing property :html-link-home.

#### 13.1.6 Footnote

–

According to the doc-string of org-html-footnotes-section the footnote section defaults to

 $\overline{a}$   $\overline{a}$   $\overline{$ 

```
<div id="footnotes">
 <h2 class="footnotes">%s: </h2>
 <div id="text-footnotes">
   \%s
 \langlediv>
</div>
```
It should contain a two instances of %s.

The first will be replaced with the language-specific word for "Footnotes",

 $\overline{\phantom{a}}$   $\overline{\phantom{a}}$   $\overline{\$ 

■ the second one will be replaced by the footnotes themselves.

Other settings are about

- **the org-html-footnote-format** which defaults to <sup>%s</sup>, where %s will be replaced by the footnote reference itself
- and the org-html-footnote-separator set to  $\langle \text{sup} \rangle$ ,  $\langle \text{sup} \rangle$

Ogbe removes the language dependent part by defining  $:$ html-footnotes-section as

<div id='footnotes'><!--%s-->%s</div>

He also marks his superscript setting as !important without further explanation. This might be related to the footnotes.

 $\begin{pmatrix} 1 & 0 & 0 \\ 0 & 0 & 0 \\ 0 & 0 & 0 \\ 0 & 0 & 0 \\ 0 & 0 & 0 \\ 0 & 0 & 0 \\ 0 & 0 & 0 \\ 0 & 0 & 0 \\ 0 & 0 & 0 & 0 \\ 0 & 0 & 0 & 0 \\ 0 & 0 & 0 & 0 \\ 0 & 0 & 0 & 0 & 0 \\ 0 & 0 & 0 & 0 & 0 \\ 0 & 0 & 0 & 0 & 0 \\ 0 & 0 & 0 & 0 & 0 & 0 \\ 0 & 0 & 0 & 0 & 0 & 0 \\ 0 & 0 & 0 & 0 & 0 & 0 & 0 \\ 0 &$ 

:with-sub-superscript nil ;; important!!

But nil just means not to interpret the underscore and the caret  $"^{\prime\prime}$  for export; see the doc-string of org-export-with-sub-superscripts.

 $\sqrt{2\pi}$   $\sqrt{2\pi}$   $\sqrt{2\pi}$ 

### 13.1.7 Pre- and Post-Processors

Ogbe says that his pre- and post-processors are used to move around some files before and after publishing. Both my-blog-pages-postprocessor and my-blog-articles-preprocessor are message dummies. The code is shown at length at the How to Blog.. [\[16\]](#page-79-0) paragraph beginning with "Next I define some pre- and postprocessors..."

- my-blog-pages-preprocessor moves a fresh version of the  $\triangleright$  settings.org file to the pages directory. As I understand the code it copies the current  $\triangleright$  settings.org as  $my-blog-emacs-config-name, which is set to  $\triangle$  emacsconfig.org,$ to destdir, containing the value of :base-directory.
- my-blog-articles-postprocessor: "massage" the sitemap file and move it up one directory. The "massage" -part is a comment further down but not filled with a procedure: "massage the sitemap if wanted".

So, the whole function block seems only being concerned about moving pages up. The inclusion at the blog-articles and blog-pages publishing properties are four lines syntactically summarized to

 $\overline{\phantom{a}}$   $\overline{\phantom{a}}$   $\overline{\$ 

```
✞ ☎
:preparation-function my-blog-[articles|pages]-preprocessor
:completion-function my-blog-[articles|pages]-postprocessor
```
### 13.1.8 Options, Drawer

The *[options for exporters](https://orgmode.org/manual/Publishing-options.html)* Ogbe chooses to extract to his publishing configuration are discussed in Section [7.](#page-19-0) Here I focus on the two settings regarding ORG MODE [drawers.](https://orgmode.org/manual/Drawers.html)

```
✞ ☎
:with-author t :with-creator nil
:with-date t :headline-level 4
:section-numbers nil :with-toc nil
:with-sub-superscript nil :with-drawers t
 :html-format-drawer-function my-blog-org-export-format-drawer
\begin{pmatrix} 1 & 0 & 0 \\ 0 & 0 & 0 \\ 0 & 0 & 0 \\ 0 & 0 & 0 \\ 0 & 0 & 0 \\ 0 & 0 & 0 \\ 0 & 0 & 0 \\ 0 & 0 & 0 \\ 0 & 0 & 0 & 0 \\ 0 & 0 & 0 & 0 \\ 0 & 0 & 0 & 0 \\ 0 & 0 & 0 & 0 & 0 \\ 0 & 0 & 0 & 0 & 0 \\ 0 & 0 & 0 & 0 & 0 \\ 0 & 0 & 0 & 0 & 0 & 0 \\ 0 & 0 & 0 & 0 & 0 & 0 \\ 0 & 0 & 0 & 0 & 0 & 0 & 0 \\ 0 &
```
:with-[drawers](https://orgmode.org/manual/Drawers.html) t enables the export of ORG MODE drawers and customizes the org-export-format-drawer-function with the publishing property in the last line. Ogbe cites Panchekha [\[19\]](#page-79-1) for this idea. According to Panchenka's [Drawer](https://pavpanchekha.com/blog/org-mode-publish.html#org8ad0ef5) Section Ogbe seems to dislike ORG MODE's drawer export-to-code-block default. The redefinition line at the end of Panchekha's code example is equivalent to the publishing property :html-format-drawer-function above. And the corresponding <div> section generator is given as

✞ ☎

```
(defun my-blog-org-export-format-drawer (name content)
 (concat "<div class=\"drawer " (downcase name) "\">\n"
   "<h6>" (capitalize name) "</h6>\n"
   content
   "\n\csc(\text{div})")✝ ✆
```
#### 13.1.9 Sitemap

The customizations that Ogbe "bolted" on ORG's publishing features exceed my debugging skills. He built his own sitemap creator added as project property :sitemap-function my-blog-sitemap in the publishing list blog-articles written into :sitemap-filename "blog.org". The function is also a part of my-blog-articles-postprocessor which is employed as :completion-function for both the blog-articles and the blog-pages publishing list.<sup>[25](#page-77-0)</sup> The whole sitemap producing part of the blog-articles publishing list is

```
✞ ☎
;; sitemap - list of blog articles
:auto-sitemap t
:sitemap-filename "blog.org"
:sitemap-title "Blog"
;; custom sitemap generator function
:sitemap-function my-blog-sitemap
:sitemap-sort-files anti-chronologically
:sitemap-date-format "Published: %a %b %d %Y"
```
The purpose of the my-blog-sitemap specification is to include a part of a blog entry as teaser in the his sitemap construction. Ogbe encloses the "preview" part of the post in #+BEGIN\_PREVIEW...#+END\_PREVIEW tags, which his "(very simple) parser" then inserts into the sitemap page. The sitemap production is connected to the publishing list blog-article. According to this description the expanded sitemap production  $\triangleright$  blog.html is the central blog entry distributor for what I called unhidden files.

✞ ☎

✝ ✆

## 13.1.10 RSS

The RSS settings are addressed in a definition

```
(require 'ox-html)
  (require 'ox-rss)
  (setq org-export-html-coding-system 'utf-8-unix)
  (setq org-html-viewport nil)
\overline{\phantom{a}} \overline{\phantom{a}} \overline{\
```
and a publishing section

```
\overline{\phantom{a}} \overline{\phantom{a}} \overline{\("blog-rss"
   :base-directory "~/repos/blog/blog/"
     :base-extension "org"
```
<span id="page-77-0"></span> $^{25}$ In his Website's *[About](https://ogbe.net/about.html)*, Section Update 2021-10-14, he mentions that his function depends on org version 9.0 for his specific use of the signature of the :sitemap-function. So it should take some effort to reproduce the procedure.

```
:publishing-directory "~/repos/blog/www/"
 :publishing-function org-rss-publish-to-rss
 :html-link-home "https://ogbe.net/"
 :html-link-use-abs-url t
 :title "Dennis Ogbe"
 :rss-image-url "https://ogbe.loc/img/feed-icon-28x28.png"
 :section-numbers nil
 :exclude ".*"
 :include ("blog.org")
 :table-of-contents nil)
✝ ✆
```
They fill the  $\bigoplus$  blog.org file which is org-rss-publish-to-rss published to  $\ddot{\ominus}$  [blog.xml](https://ogbe.net/blog.xml). With these informations and the  $\ddot{\ominus}$  ox-rss.el script I'm sure to get some ideas about the RSS export features.

# References

- [1] Tim Berners-Lee and Mark Fischetti. Weaving the Web. HarperCollins, 2000.
- [2] Steven Bird, Ewan Klein, and Edward Loper. Natural Language Processing with Puthon. O'Reilly Media, 2009.
- [3] Debra Cameron, James Elliott, Marc Loy, Eric Raymond, and Bill Rosenblatt. Learning GNU Emacs. O'Reilly Media, 3rd edition, 2004.
- [4] Steve Faulkner. On html belts and aria braces. URL, 2015. updated 2020-08- 03.
- [5] Yuan Fu. Blog in org mode revisited. URL, 2018.
- [6] Yuan Fu. Blog with only org mode. URL, 2018.
- [7] Joshua Gay, editor. Free Software, Free Society. GNU Press, Free Software Foundation, 2015.
- [8] Glucksman Library. *Cite it Right*. University of Limerick's Referencing Series. Glucksman Library, 2nd edition, 2008.
- [9] Kurt Hornik, Duncan Murdoch, and Achim Zeileis. Who did what? The R Journal, 4(1):64–69, June 2012.
- [10] Xah Lee. Emacs lisp: Call shell command. url, 2018. updated 2021-06-21.
- [11] Eric A. Meyer and Estelle Weyl. CSS The Definitive Guide. o'Reilly, 2017.
- [12] Frank Mittelbach, Michel Goossens, Johannes L. Braams, David P. Carlisle, and Chris A. Rowley. The LaTeX Companion 2. Tools and Techniques for Computer Typesetting. Addison-Wesley Professional, Reading, Massachusetts, second edition, April 2004.
- [13] Peter Morville and Louis Rosenfeld. Information Architecture for the World Wide Web. O'Reilly, Beijing u.a., 3. ed. edition, 2006.
- [14] Simon Munzert, Christian Rubba, Peter Meißner, and Dominic Nyhuis. Automated Data Collection with R. Wiley John  $+$  Sons, 2014.
- [15] Deborah Nolan and Duncan Temple Lang. XML and Web Technologies for Data Sciences with R. Use R! Springer New York, 2014.
- <span id="page-79-0"></span>[16] Dennis Ogbe. Blogging using exclusively org-mode. URL, 2016.
- [17] Dennis Ogbe. My emacs configuration. URL, 2020.
- [18] Duncan Mac-Vicar P. Migrating from jekyll to org-mode and github actions. URL, 2019.
- <span id="page-79-1"></span>[19] Pavel Panchekha. Using org-mode to publish a web site. URL, 2011.
- [20] pjs64. Org 2 shtml0 eazy. URL, 2022.
- [21] Sebastian Rose. Publishing treemenus for org-files. URL.
- [22] Sebastian Rose. Publishing org-mode files to html. URL, 2020.
- [23] Tessa Blakely Silver. Joomla! Template Design. packt publishing, Birmingham, 2007.
- [24] David Wood, Marsha Zaidman, Luke Ruth, and Michael Hausenblas. Linked Data. Manning, 2014.